# Module 3

Rechercher et sélectionner des informations

*Préparée par Association Rural Internet Access Points, Lithuania*

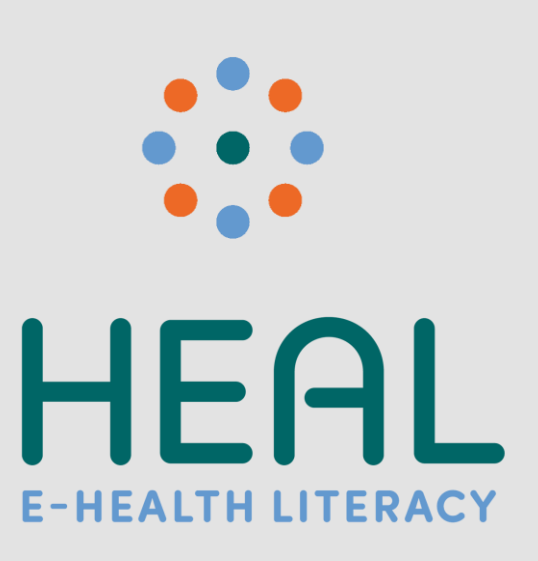

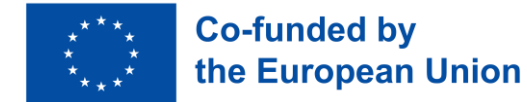

Imprint

Ce module a été développé dans le cadre du projet E-HEALth Literacy (acronyme HEAL), financé par le programme Erasmus+ de la Commission européenne. Il s'agit d'un partenariat stratégique KA2 Erasmus+ avec la référence 2021-1-DE02-KA220-ADU-000026661. Financé par l'Union européenne. Les points de vue et avis exprimés n'engagent toutefois que leur(s) auteur(s) et ne reflètent pas nécessairement ceux de l'Union européenne ou de l'Agence exécutive européenne pour l'éducation et la culture (EACEA). Ni l'Union européenne ni l'EACEA ne sauraient en être tenues pour responsables.

**Date**: Août 2023 **Résultat du projet Numéro PR2** 

**Auteurs / Co-auteurs :**

Stiftung Digitale Chancen: Dörte Stahl, Nenja Wolbers Asociacija "Viešieji interneto prieigos taškai": Monika Arlauskaitė, Laura Grinevičiūtė IASIS NGO: Athanasios Loules, Theodora Alexopoulou, Ilias - Michael Rafail Ynternet.org: Leonor Afonso, Thanasis Priftis Simbioza Genesis, socialno podjetje: Brigita Dane

**License**: Creative Commons Attribution-ShareAlike 4.0 International

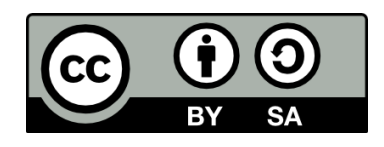

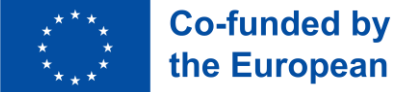

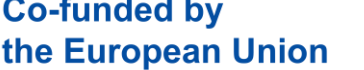

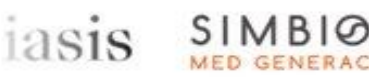

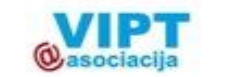

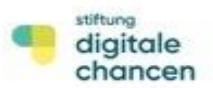

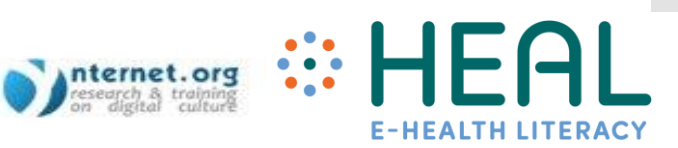

## Résultats d'apprentissag e

Après cette formation vous serez capable de:

- Se familiariser avec la façon de mener des recherches avancées de renseignements sur la santé à l'aide des services et des produits Google
- savoir distinguer les informations sur la santé sûres et fiables sur Internet.
- Savoir comment les médias sociaux favorisent la recherche et la sélection de renseignements fiables sur la santé en ligne.

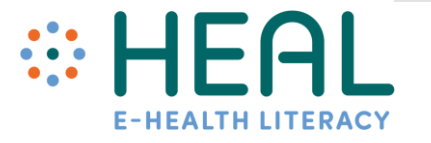

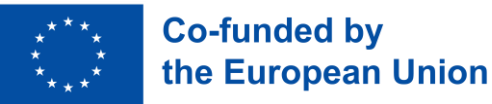

### Activité 1:

## brise -glace

# • baromètre de l'humeur

## Activité 2:

Recherchez et trouvez des informations

•feedback du public

## Cours 1 :

Recherche avancée d'information sur la santé avec Google

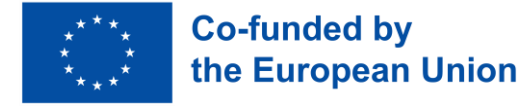

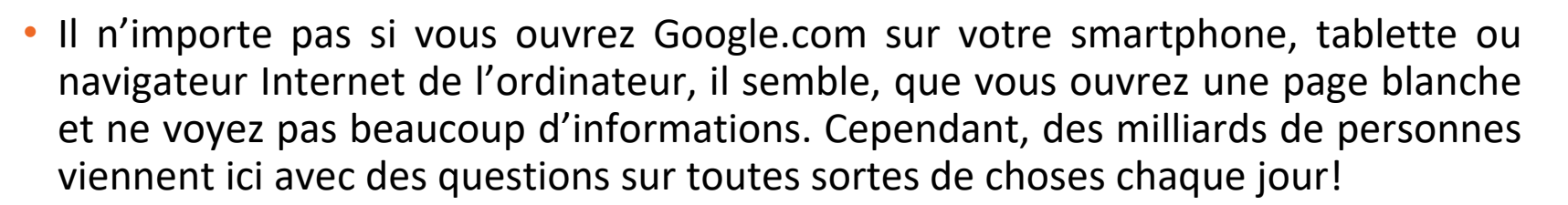

- Les sujets de santé sont l'un des sujets les plus recherchés par les internautes. Comme estimé par Google 7 % des recherches quotidiennes de Google sont liés à la santé.
- Faites-vous également partie de ceux qui recherchent de l'information sur les états que vous rencontrez sur Google? Durée de la grippe, régime spécial, clinique, médecin, médicament, etc.?
- Saviez-vous qu'il existe de nombreux conseils et astuces très utiles qui peuvent vous aider à faire une recherche significative et trouver ce que vous cherchez.
- Familiarisez-vous avec la recherche d'information sur la santé en utilisant Google Search, les moteurs Scholar et la technologie Lens.

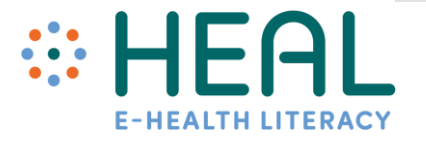

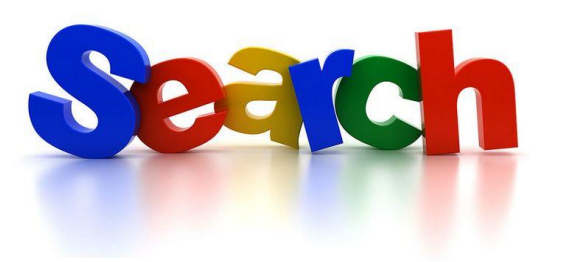

Astuces générales pour améliorer la recherche sur le moteur de recherche google

- Utilisez les onglets. Sous la barre de recherche sont un certain nombre d'onglets : Tous, Image, Vidéos, Nouvelles et plus. À l'aide de ces onglets, vous pouvez aider à définir le type de recherche que vous devez effectuer.
- Faites attention aux mots clés de votre recherche. Gardez-le simple et utilisez des mots importants seulement.
- Pas besoin d'épeler les mots correctement, pas besoin d'utiliser des majuscules.
- Naviguez en toute sécurité et activez SafeSearch sur les paramètres de recherche.
- Recherche aussi par voix et image.
- Sachez que la majorité des pages de résultats de recherche comprennent des annonces Google. Annonce signifie que les propriétaires de sites Web ont payé Google pour avoir leur site Web en haut de la page.
- Sur les paramètres de recherche, vous pouvez choisir la langue, l'apparence, faire une recherche plus avancée.

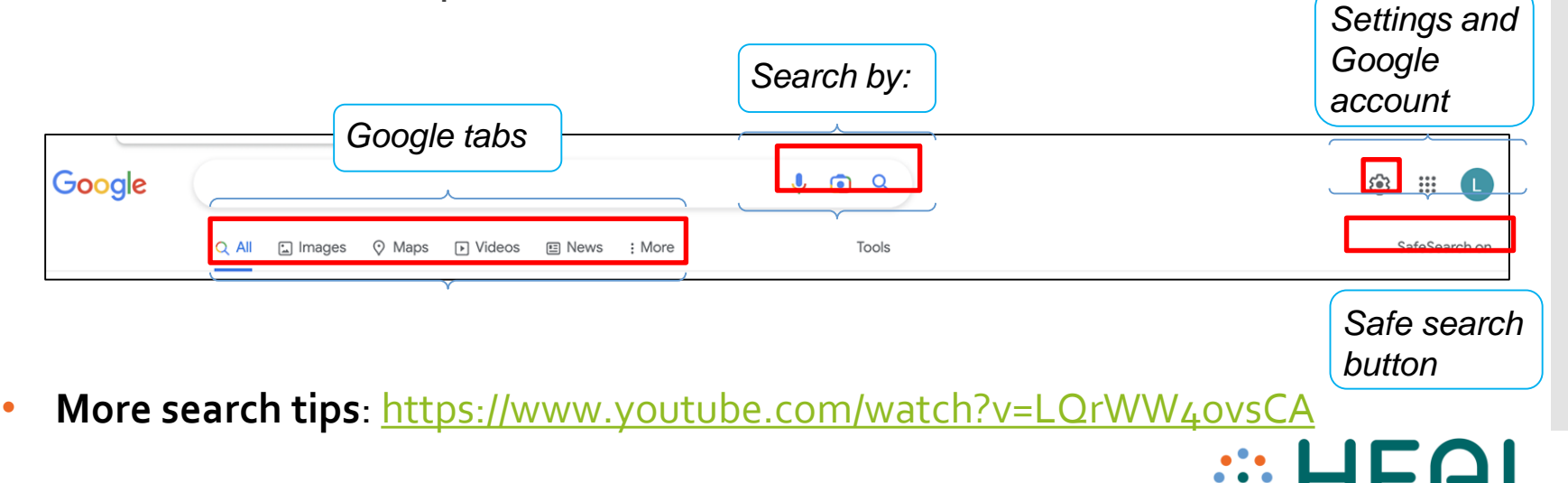

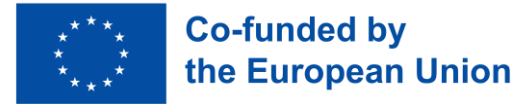

Opérateurs de recherche Google (commandes)

- Vous pouvez affiner votre recherche en utilisant les opérateurs de recherche Google.
- Les opérateurs de recherche Google sont des combinaisons de mots, de symboles et de commandes qui améliorent vos résultats de recherche de texte sur le moteur de recherche Google.
- Dans les diapositives suivantes, vous trouverez certains des opérateurs les plus utilisés avec des exemples concrets comment les utiliser à la recherche d'informations liées à la santé.

"ehealth"site:who.int/

 $\times$ Q ∩

**Let's get started!**

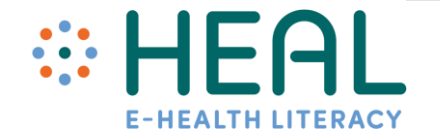

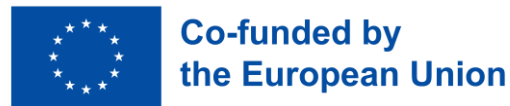

Comment utiliser les opérateurs comme : « »; OU; ET; Type de fichier; site; -; domaine.

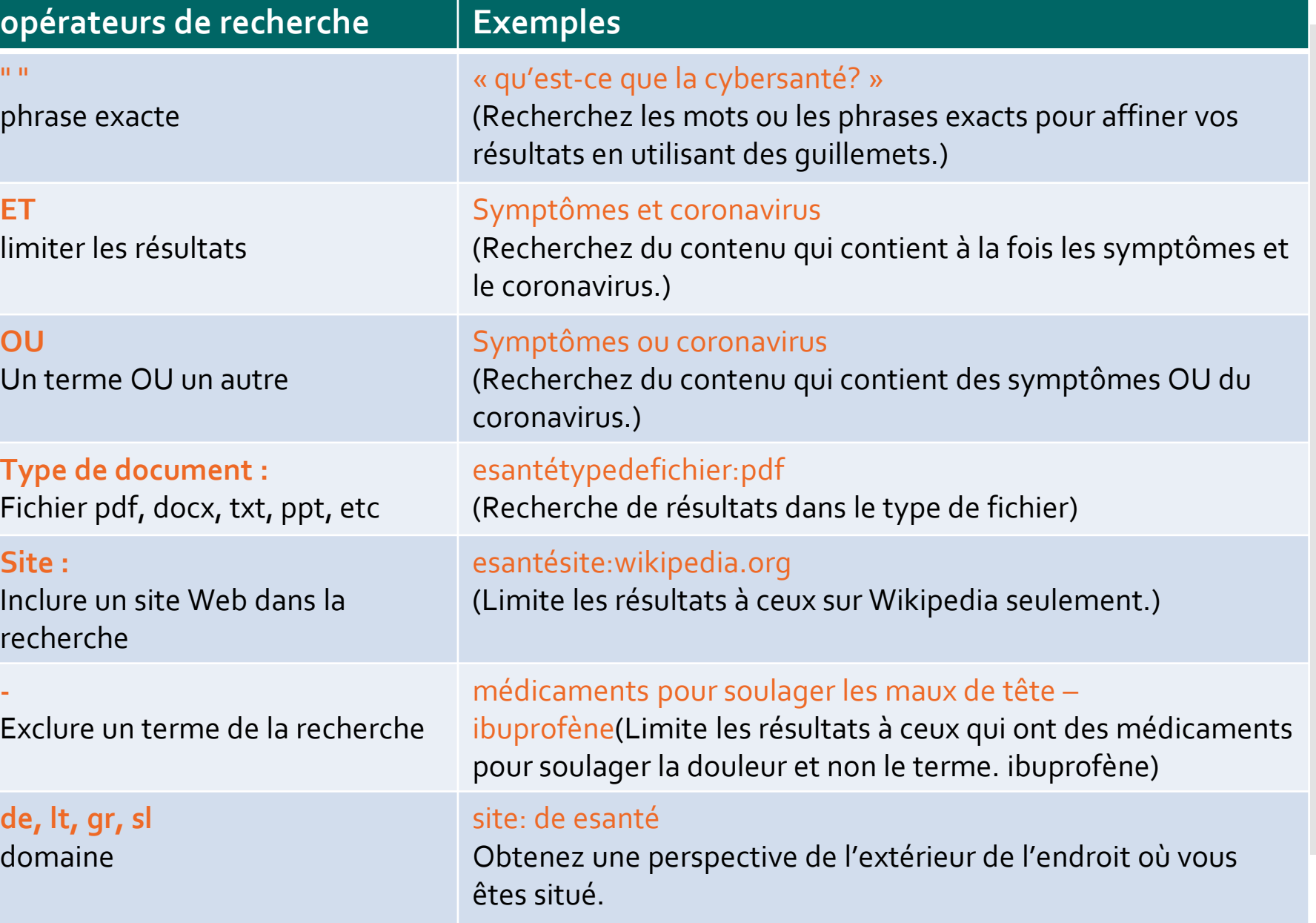

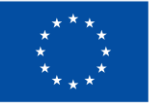

### Exemple no 1. Comment utiliser les quillemets

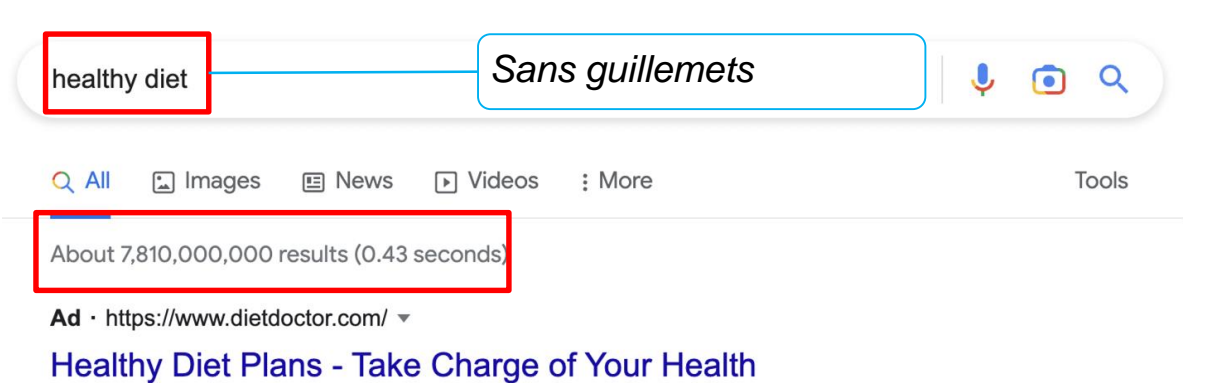

Try our Custom Diet Plans at Home Using Simple Household Ingredients with Our Free Trial. Sign Up to Diet Doctor Plus Today and Get Full Access to Our Healthy Plan for 30 days. 24/7 Community Support. Healthy Long-Term Plans. Free 1 Month Trial. Personalized Meal Plans.

the European Unior

Vous pouvez rechercher des mots ou des phrases exacts pour affiner vos résultats. Tout ce que vous devez faire est de placer des guillemets " " autour des termes de recherche souhaités. Par exemple, si vous recherchez « régime alimentaire sain », les résultats de votre recherche ne comprendront que les réponses exactes à votre terme de recherche, plutôt que tout terme « régime alimentaire sain ».

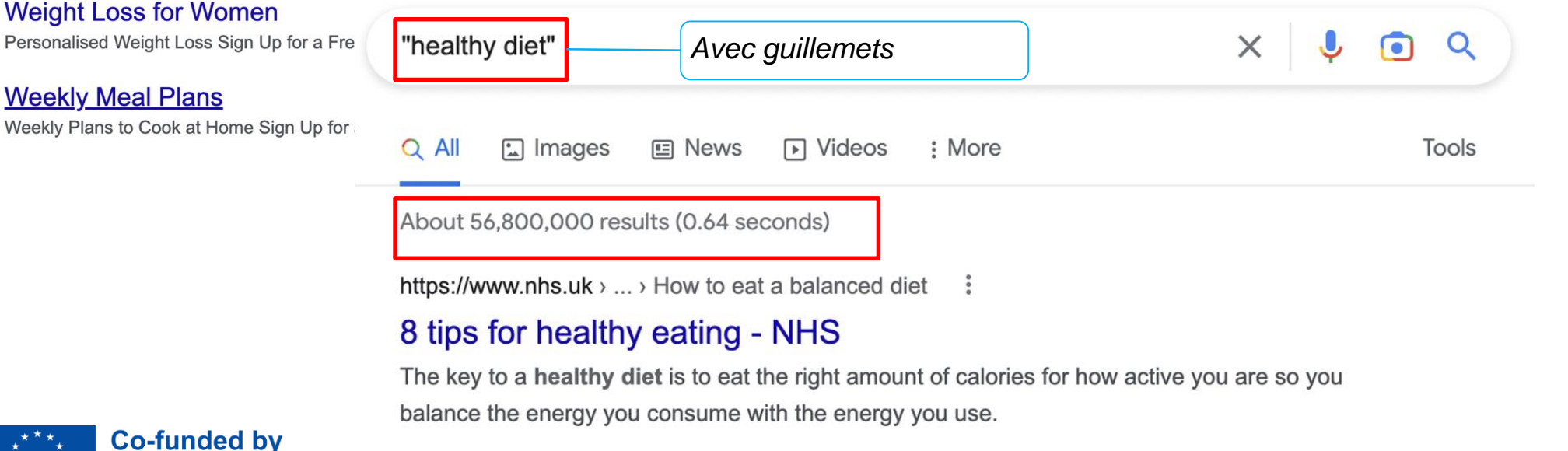

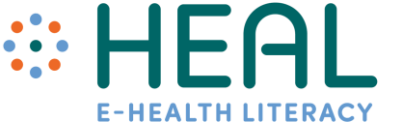

### #2 Exemple. Comment utiliser le site de commande :

Si vous cherchez des informations sur un site web spécifique, utilisez la commande site : Elle limitera les résultats à ceux d'un site web spécifique. Par exemple, vous voulez recevoir de l'information sur la esanté de Wikipédia. Tapez le mot clé ehealth insérer le site : ainsi que le lien vers le site Web. Dans ce cas, l'information sera recherchée uniquement dans le site Web indiqué.

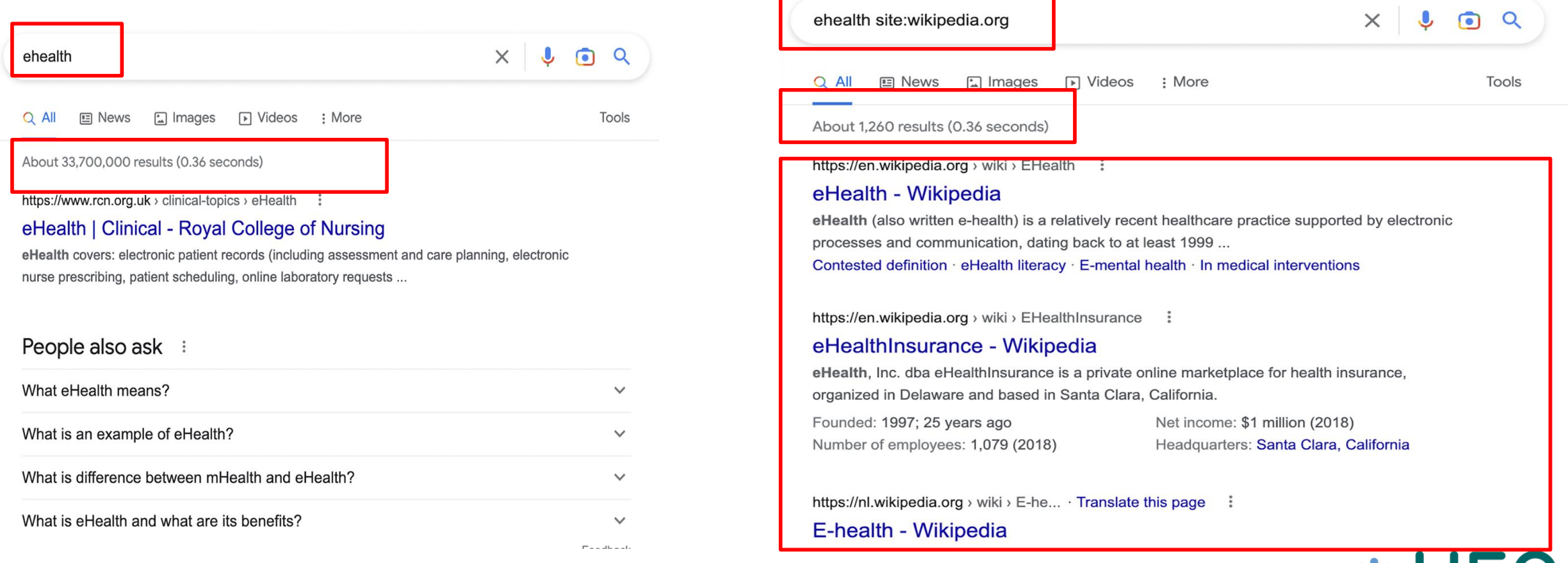

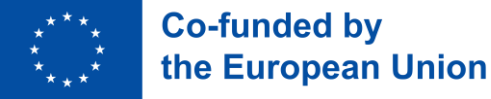

## No 3 Exemple. Recherche d'information dans d'autres pays

Vous examinez quelque chose et vous aimeriez obtenir une perspective de l'extérieur de l'endroit où vous êtes situé. Par exemple, vous vivez en Lituanie et souhaitez en savoir plus sur le système de santé en Allemagne. Le domaine allemand se termine par « de ». Donc écrire dans le site de recherche : de et de santé et vous obtiendrez nombre de sources de l'Allemagne.

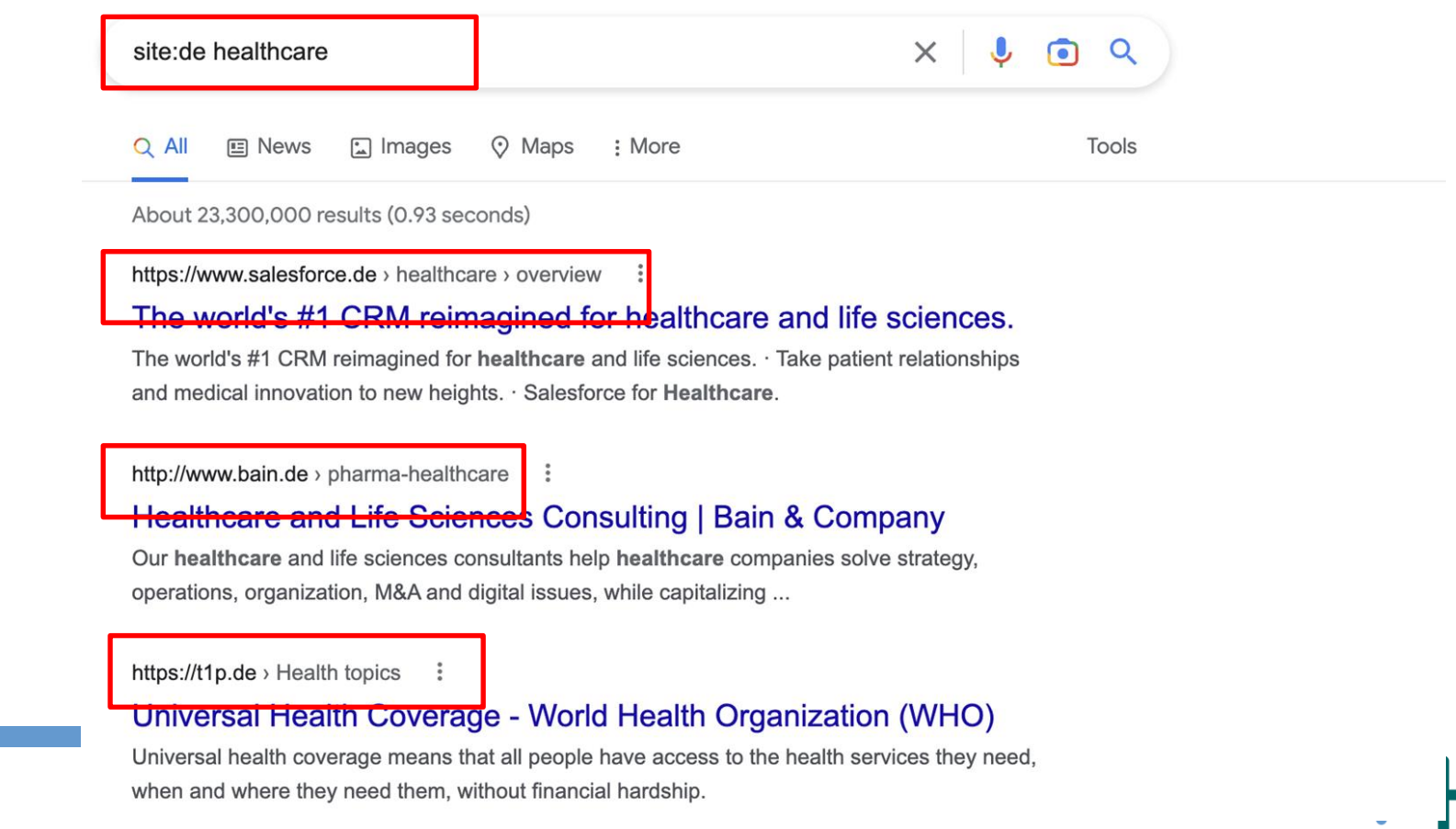

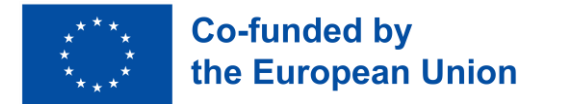

Recherche de texte à l'aide du moteur de recherche Google **Scholar** 

# **Google Scholar**

- Le moteur de recherche Google Scholar se spécialise uniquement dans les sources universitaires;
- C'est un endroit fiable pour trouver des sources crédibles.
- Le moteur Google Scholar recherche de l'information en utilisant le mot-clé inséré.
- Par conséquent, Il est très important avant de rechercher des informations de créer une liste de mots clés acceptables.

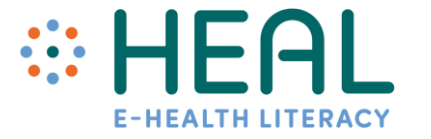

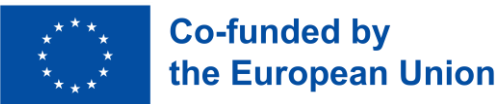

Recherche de texte à l'aide du moteur de recherche Scholar sur Google

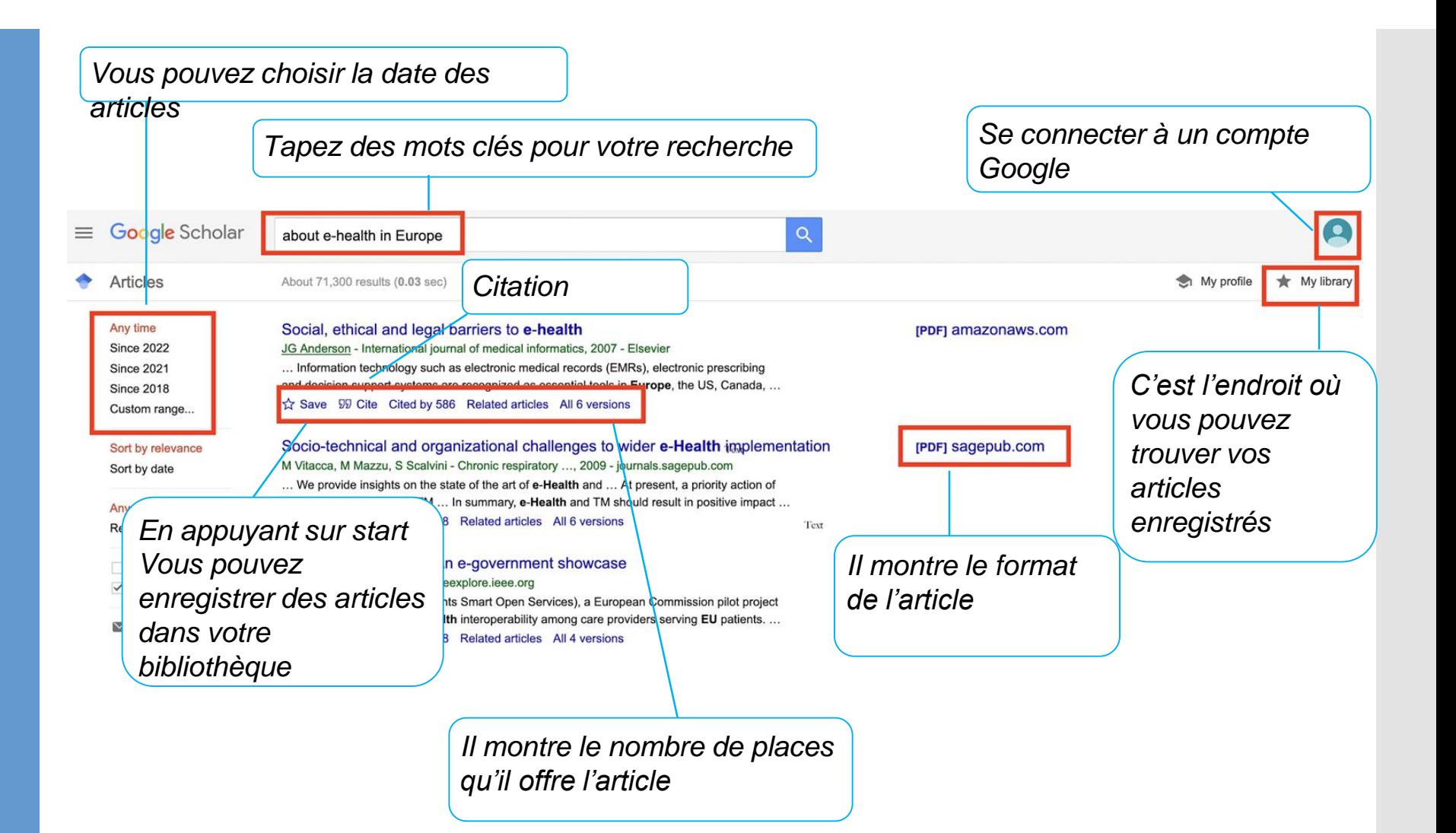

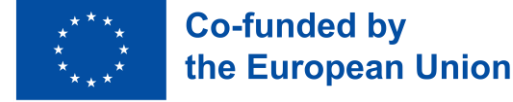

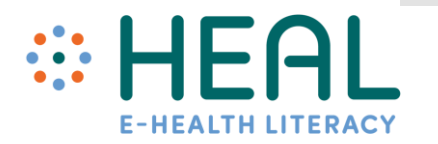

Google Lens et comment cela peut -il vous aider à mieux connaître la santé numérique?

- Google Lens est une technologie alimentée par l'intelligence artificielle qui utilise la caméra de votre téléphone intelligent pour détecter un objet devant l'objectif de la caméra et effectuer des opérations de traduction, de recherche de quelque chose de précis, de balayage, etc.
- Si vous voulez utiliser Lens, vous devez avoir l'application Google sur votre smartphone ou tablette. Google Lens fonctionne à la fois sur OS : IOS et Android.
- Vous pouvez télécharger gratuitement les deux applications depuis Google Play ou App Store sur votre smartphone. Aujourd'hui, de nombreux téléphones sont déjà livrés avec ce logiciel déjà intégré.
- Familiarisez-vous avec 3 exemples concrets sur la façon dont Google Lens peut vous être utile.

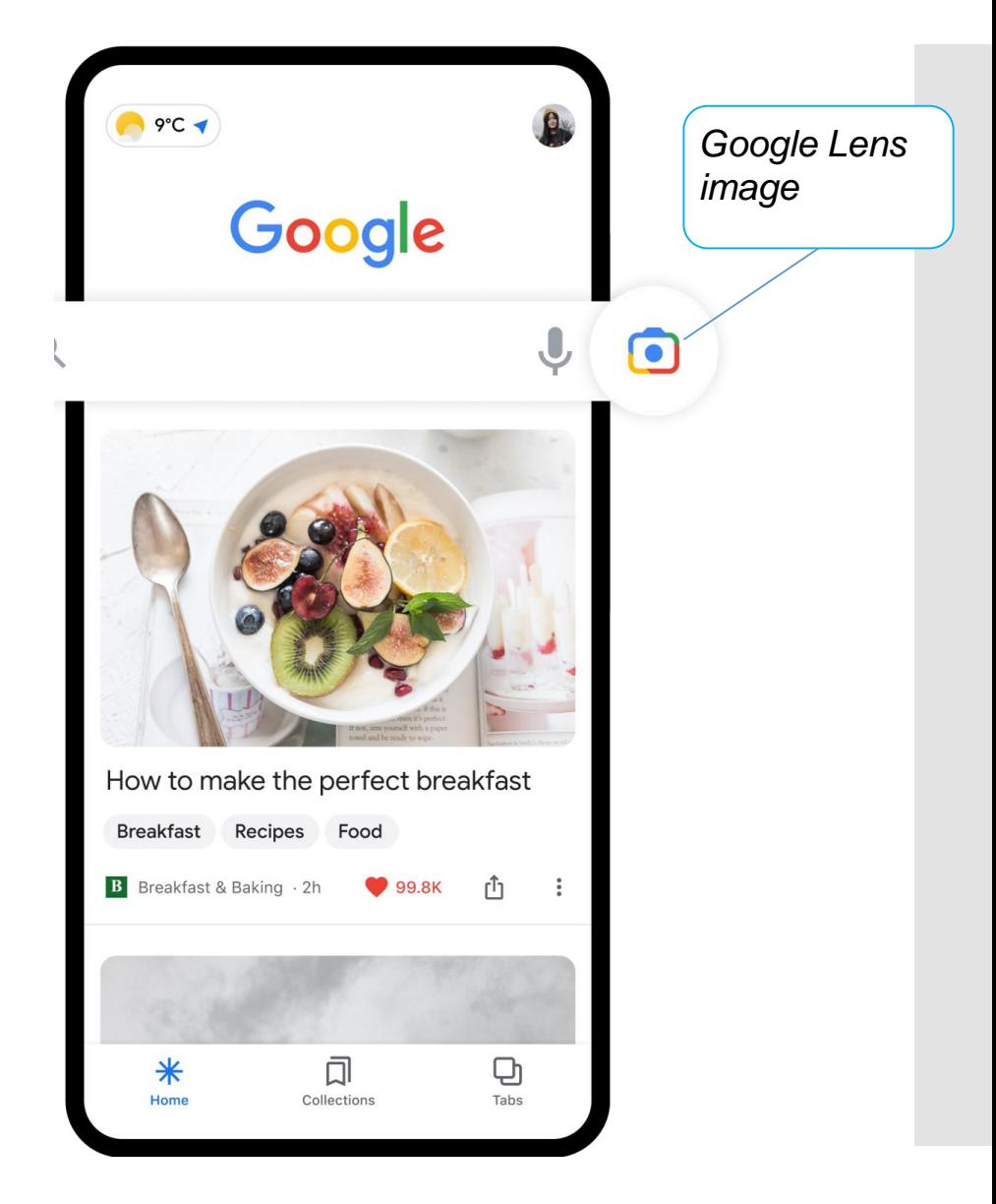

### Exemple no 1. Copier et traduire du texte du monde réel

Saviez-vous que vous pouvez utiliser Google Lens pour traduire du texte imprimé ou tout autre texte, écrit au mur ou dans le livre texte d'une langue à l'autre? Par exemple, vous avez une description de la médecine dans une langue et vous voulez traduire vers une autre. Voir les instructions suivantes comment cela fonctionne avec Google Lens :

**Co-funded by** 

the European Union

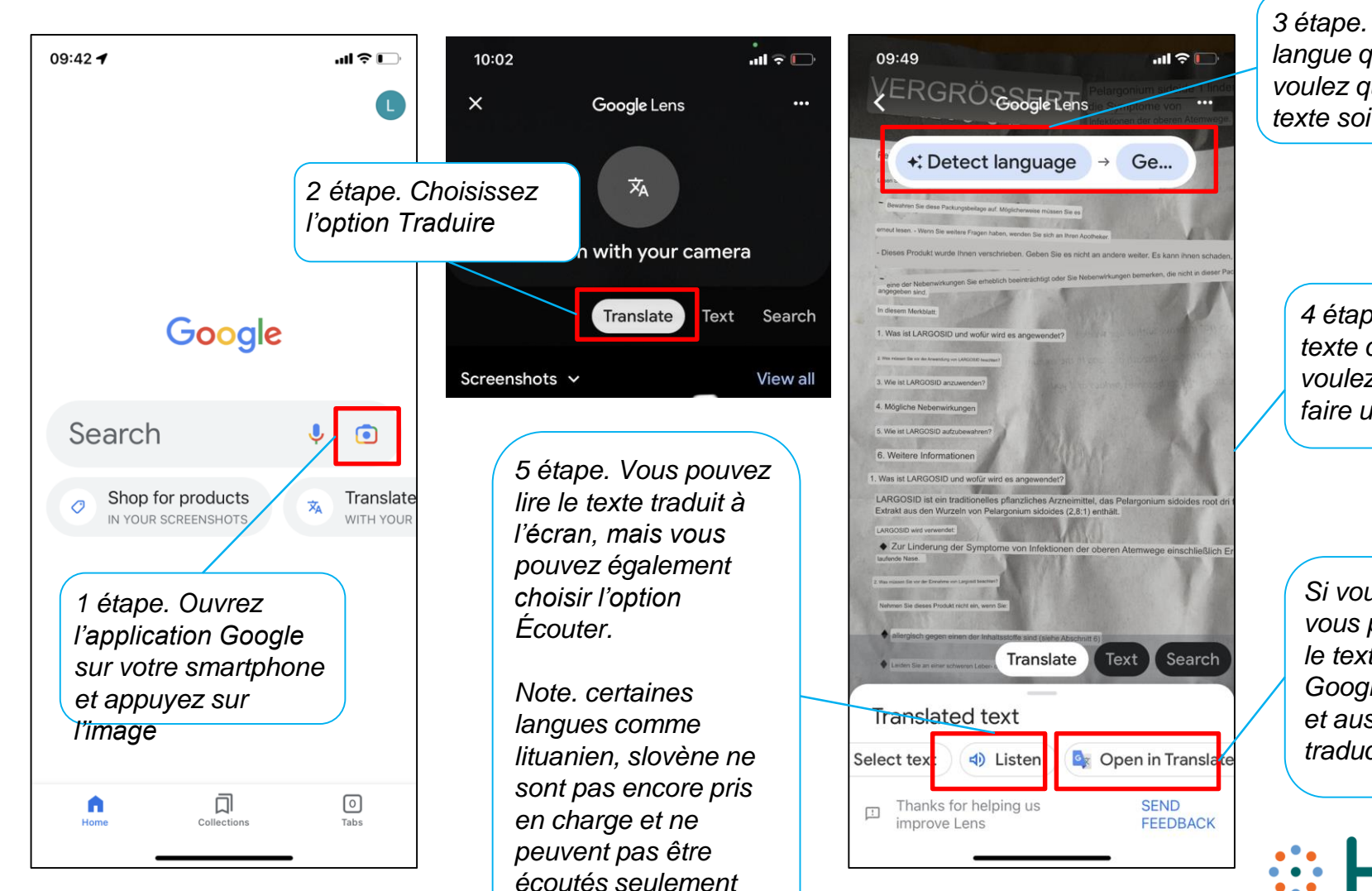

*lire.*

*3 étape. Détectez la langue que vous voulez que votre texte soit traduit*

> *4 étape. Prendre le texte que vous voulez traduire et faire une image*

> *Si vous voulez, vous pouvez ouvrir le texte dans Google Translator et aussi trouver la traduction là-bas*

### No 2 Exemple. Recherche d'images similaires

Saviez-vous également que vous pouvez utiliser votre appareil photo ou une image pour rechercher des informations sur Google Lens ? Par exemple, vous n'êtes pas sûr du type de médicament que vous avez dans votre boîte à médicaments. Vous pouvez prendre une photo et Google Lens est en mesure d'identifier rapidement les objets de votre image et de présenter de nombreux types d'informations à son sujet.

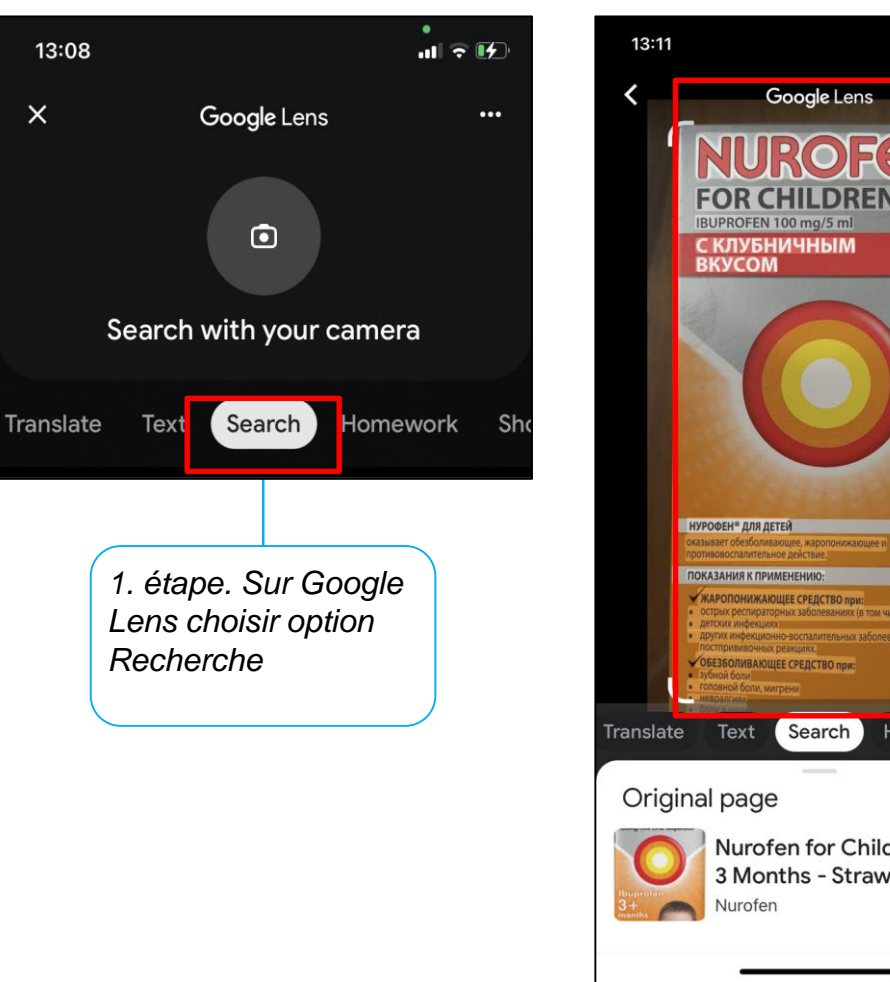

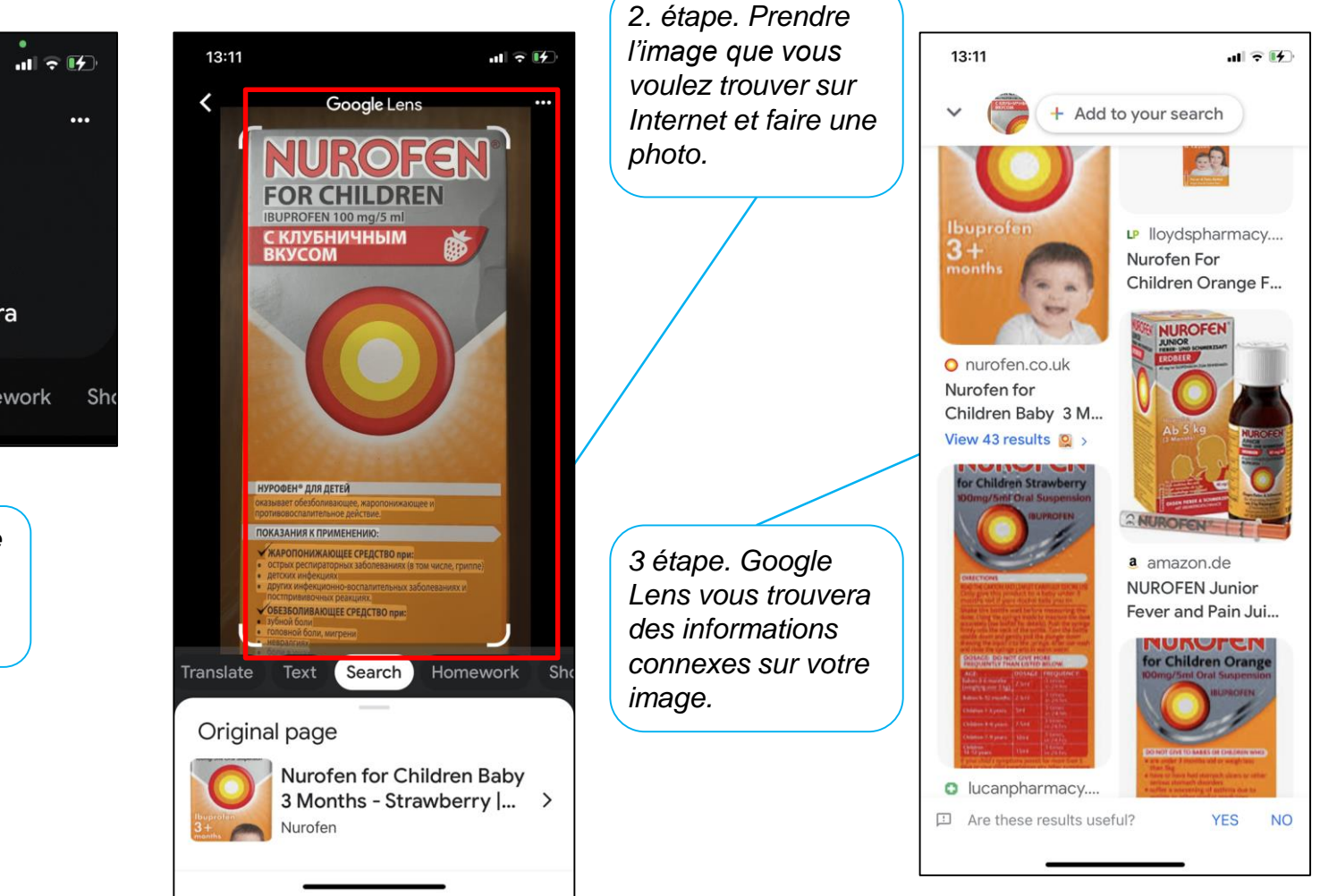

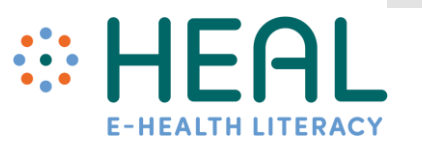

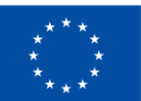

### #3 Exemple. Envoyer du texte du monde réel à votre ordinateur ou ordinateur portable

Google Lens vous permet de copier puis de coller le texte dans vos notes ou un document. Par exemple, vous êtes assis à l'armoire des médecins. Pendant que vous attendez votre visite, vous lisez des magazines sur la santé. Soudainement, vous trouverez un article très utile que vous souhaitez enregistrer. Au lieu de prendre des photos avec votre smartphone, vous pouvez utiliser Google Lens copier coller du texte dans vos notes.

**Co-funded by** 

the European Union

 $\times$ 

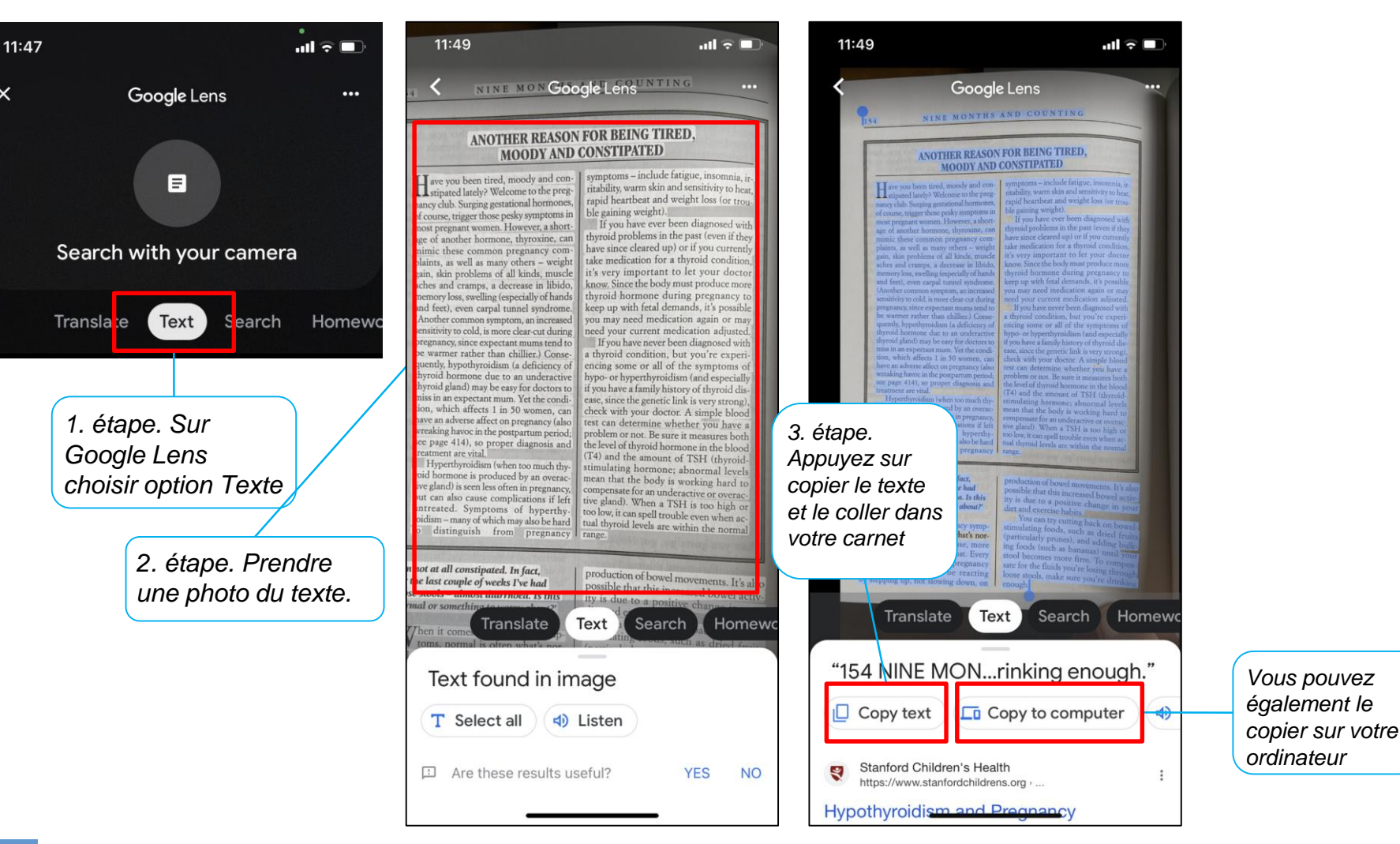

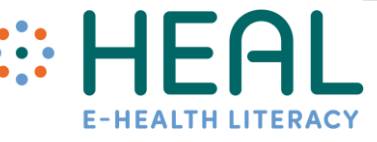

Autres fonctionnalité s utiles avec Google Lens

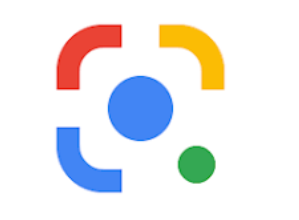

- **Google Lens peut être utilisé de nombreuses autres façons. Il a été présenté que la pointe de l'iceberg- Google Lens a tellement plus de fonctionnalités telles que :**
- Il peut également lire le texte à voix haute pour vous.
- **Shopping : Google Lens peut identifier un vêtement sur une photo. Une fois qu'il a balayé l'article, il vous montrera ce vêtement et des articles similaires. Vous avez alors la possibilité d'acheter l'article.**
- **Appel : si vous avez scanné un numéro de téléphone, il vous donnera une option pour appeler le numéro**.
- De nombreuses autres fonctionnalités peuvent être trouvées ici [:https://www.computerworld.com/article/3572639/google-lens-android.html](https://www.computerworld.com/article/3572639/google-lens-android.html)

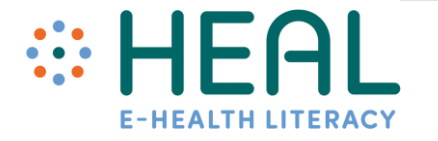

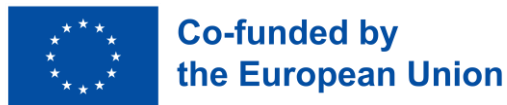

# Attention !

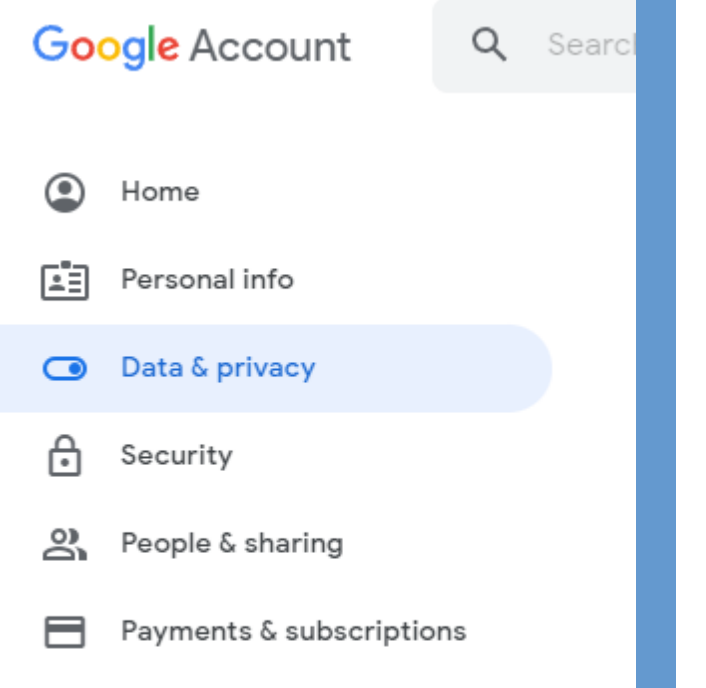

(i) About

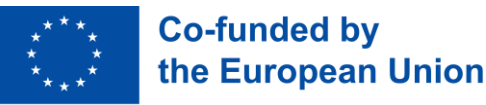

- Alors que la recherche Google est l'un des services les plus populaires de Google pour des milliards de personnes être conscient qu'il recueille, stocke et traite des quantités sans précédent de données.
- Google en sait beaucoup sur vous et ce que vous faites chaque jour (où vous avez été, les sujets qui vous intéressent le plus, a votre historique Youtube, vos habitudes de dépenses à travers Google Play, etc).
- Vous pouvez trouver des informations détaillées sur vos propres données dans les paramètres de votre compte Google sur l'onglet Data&Privacy <u>{•}</u>
- Vous pouvez y voir les nombreux types de données que Google recueille auprès de vous.

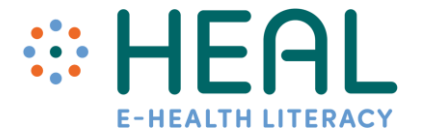

### Activité 2 :

Rechercher et trouver de l'information

# • Recherche google avancée

### Activité 3 :

Moyens de distinguer l'information sûre et fiable sur la santé sur Internet.

# •feedback du public

## Cours 2 :

5 Moyens de distinguer l'information sûre et fiable sur la santé sur Internet

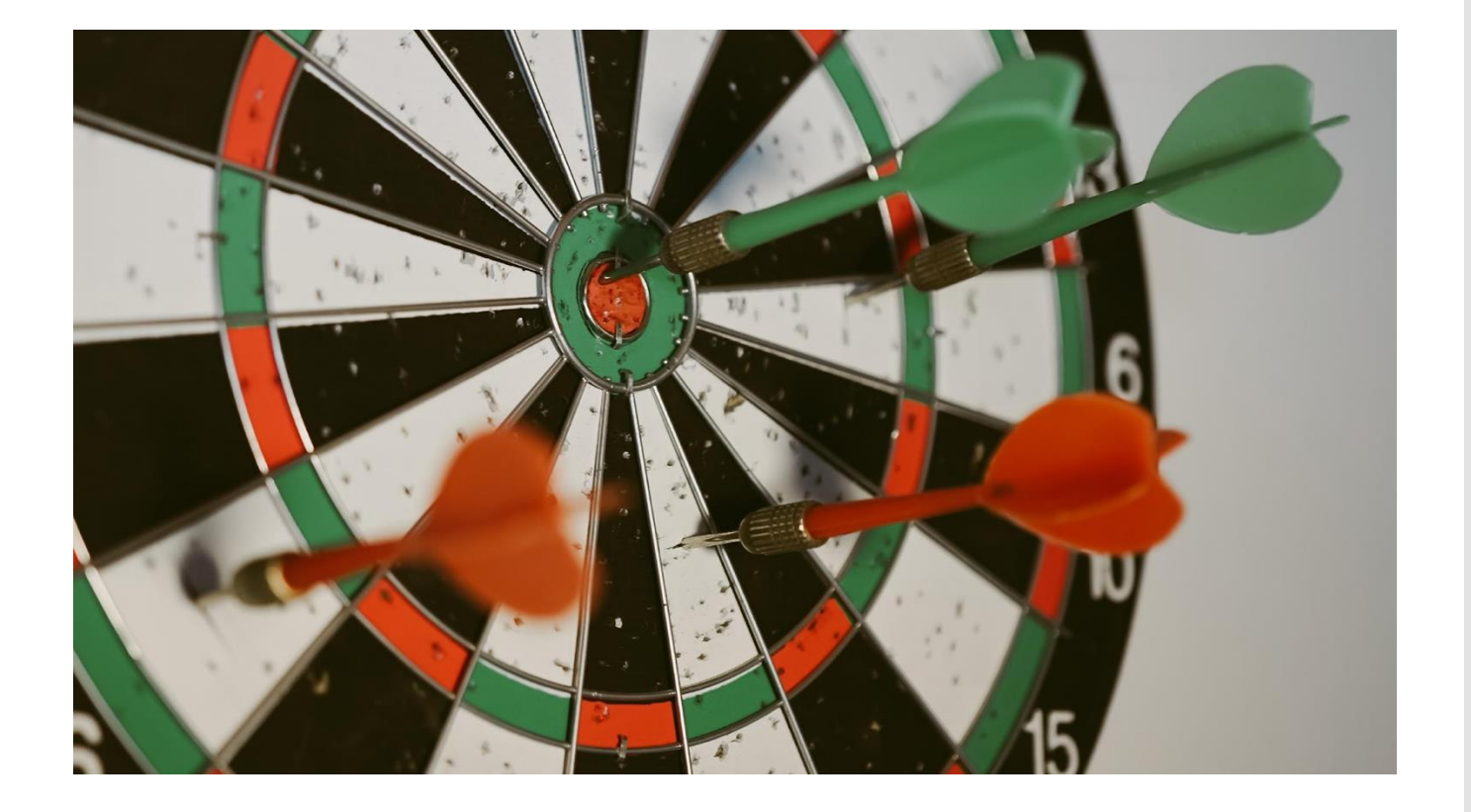

### faits et chiffres

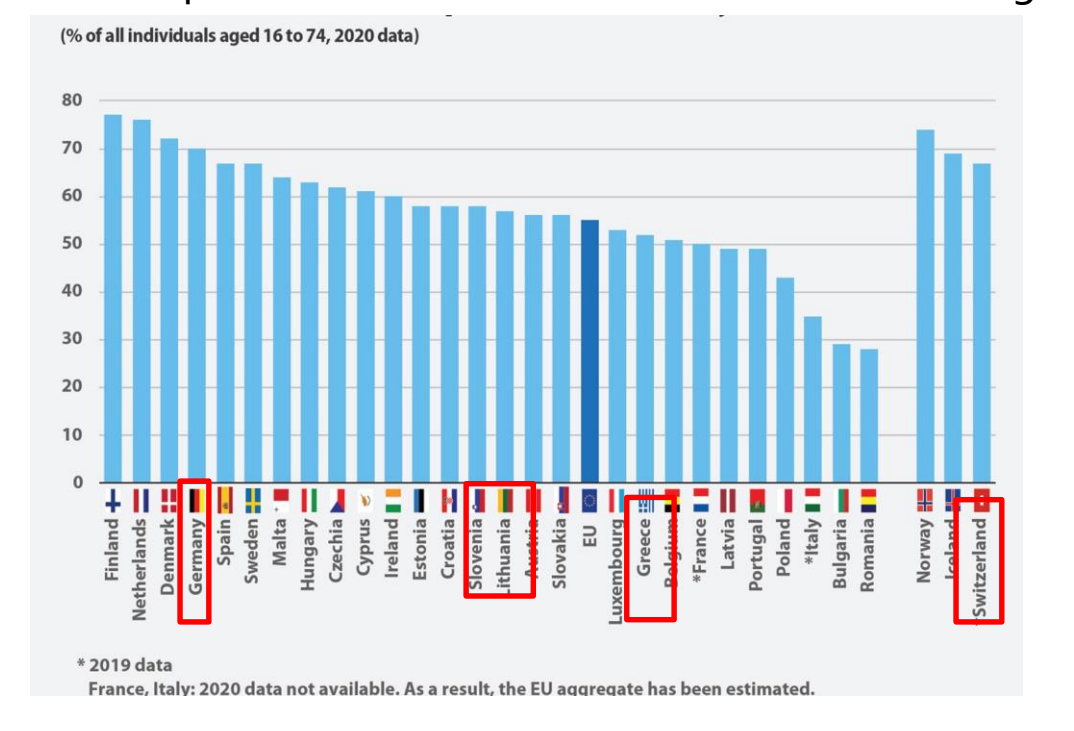

### Part de personnes cherchant de l'information en ligne

- Selon les données d'Eurostat de 2021, un citoyen de l'UE sur deux (55 %) âgé de 16 à 74 ans a déclaré avoir cherché à obtenir en ligne des informations sur la santé relatives aux blessures, aux maladies, à la nutrition, à l'amélioration de la santé ou à des sujets similaires.
- **20% des citoyens de l'UE ont déclaré avoir pris rendezvous avec un praticien sur Internet.**
- **13 % ont accédé à d'autres services de santé au moyen d'un site Web ou d'une application plutôt que de visiter l'hôpital ou un médecin en personne;**
- **11 % des citoyens ont consulté leur dossier médical personnel en ligne.**

De plus en plus, Internet devient le premier point d'accès à l'information sur la santé.

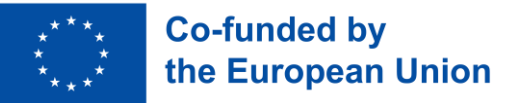

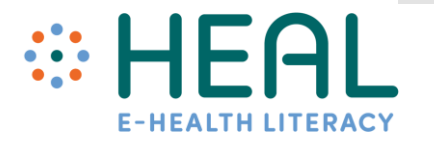

Beaucoup d'entre vous partagent une préoccupation commune : « Comment puis -je faire confiance aux renseignements sur la santé que je trouve sur Internet?

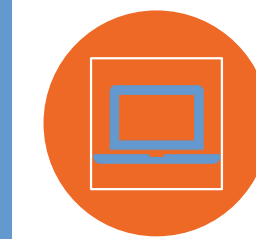

Bien que Google peut être une merveilleuse source d'information, toutes les informations sur Internet ne sont pas fiables, précises et de haute qualité.

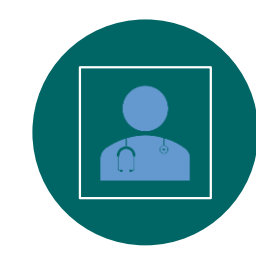

Trouver de l'information de bonne qualité sur la santé peut vous aider à faire de meilleurs choix.

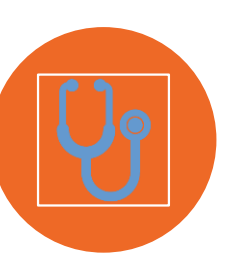

Il en va de même pour l'information sur la santé en ligne. Il peut être très utile, mais il peut aussi être trompeur et peut -être même dangereux pour votre santé.

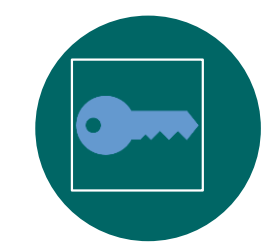

Dans cette partie, vous trouverez des conseils utiles pour évaluer l'information sur la santé que vous trouverez sur Internet.

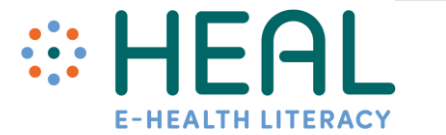

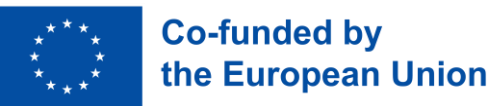

## Les 5 moyens

• Afin de trouver des renseignements de bonne qualité sur la santé, il est important de vous poser cinq questions simples pendant que vous faites une recherche sur Internet :

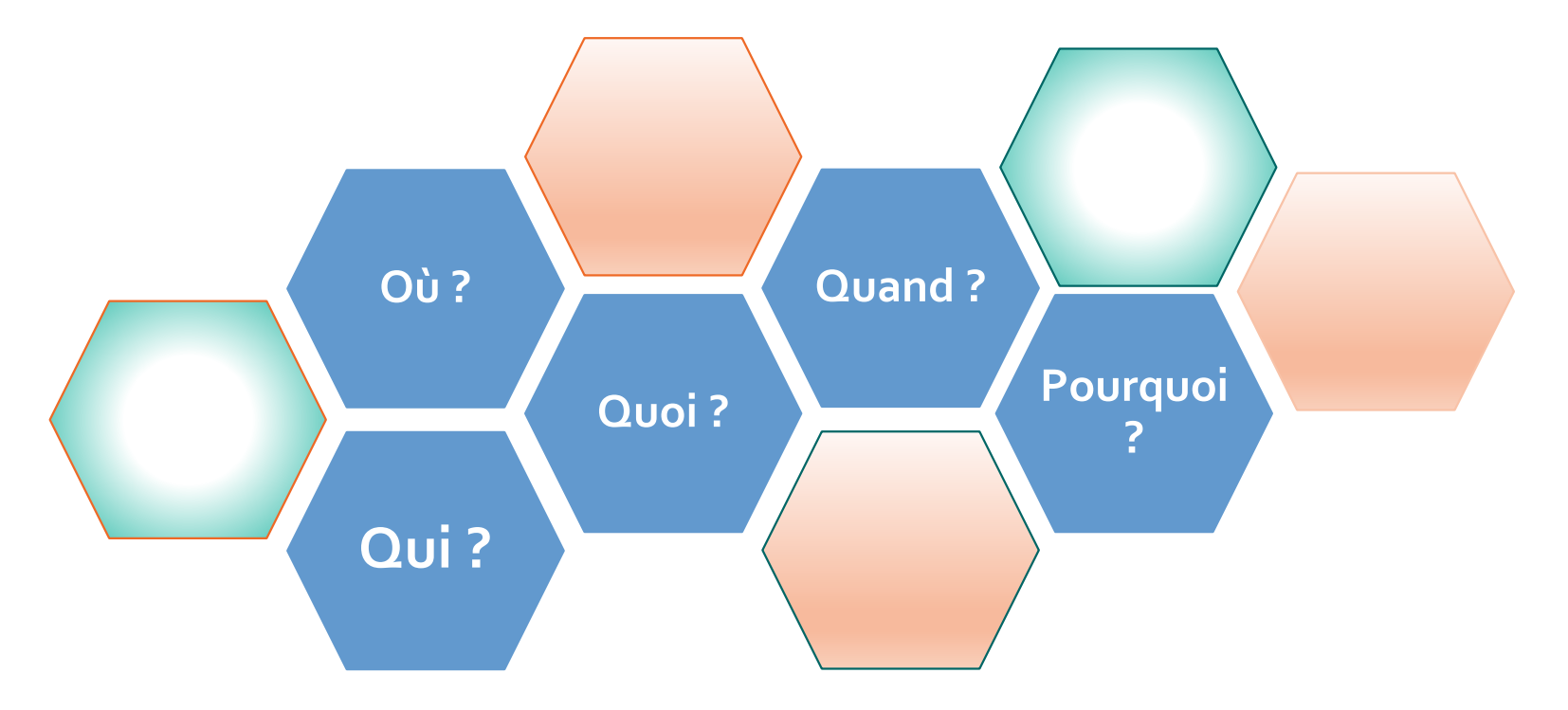

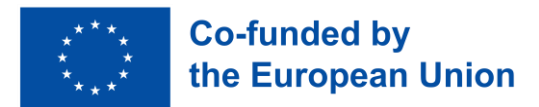

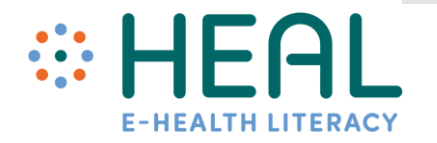

Comment évaluer l'information sur la santé en ligne :

**Qui ?** 

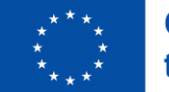

**Co-funded by** the European Union

- Lorsque vous regardez le site Web, il est important de comprendre qui le dirige : individu, groupe ou organisation?
- Il est également important de vérifier le nom de domaine du site Web (p. ex., org, edu, com, gov);
- Consultez toujours la page À propos de nous pour savoir qui est responsable du contenu fourni dans le site Web;
- Le site Web devrait fournir les coordonnées sous forme de numéro de téléphone et d'adresse électronique.
- **Il existe également des sites Web gratuits qui évaluent si le site Web est légal et fournit des renseignements crédibles, par exemple :**  https://www.scamadviser.com/

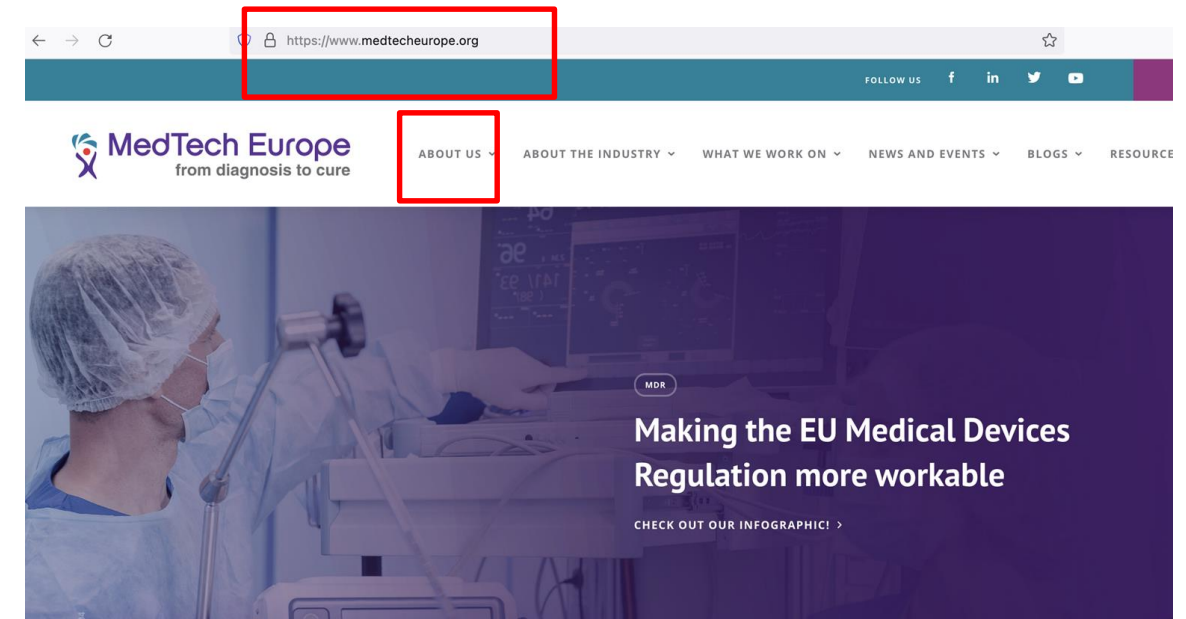

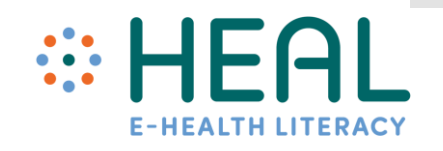

- Si vous avez trouvé un article ou toute autre information sur le blog personnel, postcast, etc. toujours vérifier:
- Qui a écrit cette information ?
- Quelles sont ses qualifications dans ce domaine?
- Y a-t-il des coordonnées ?
- Est-il affilié à une institution connue ou de confiance?

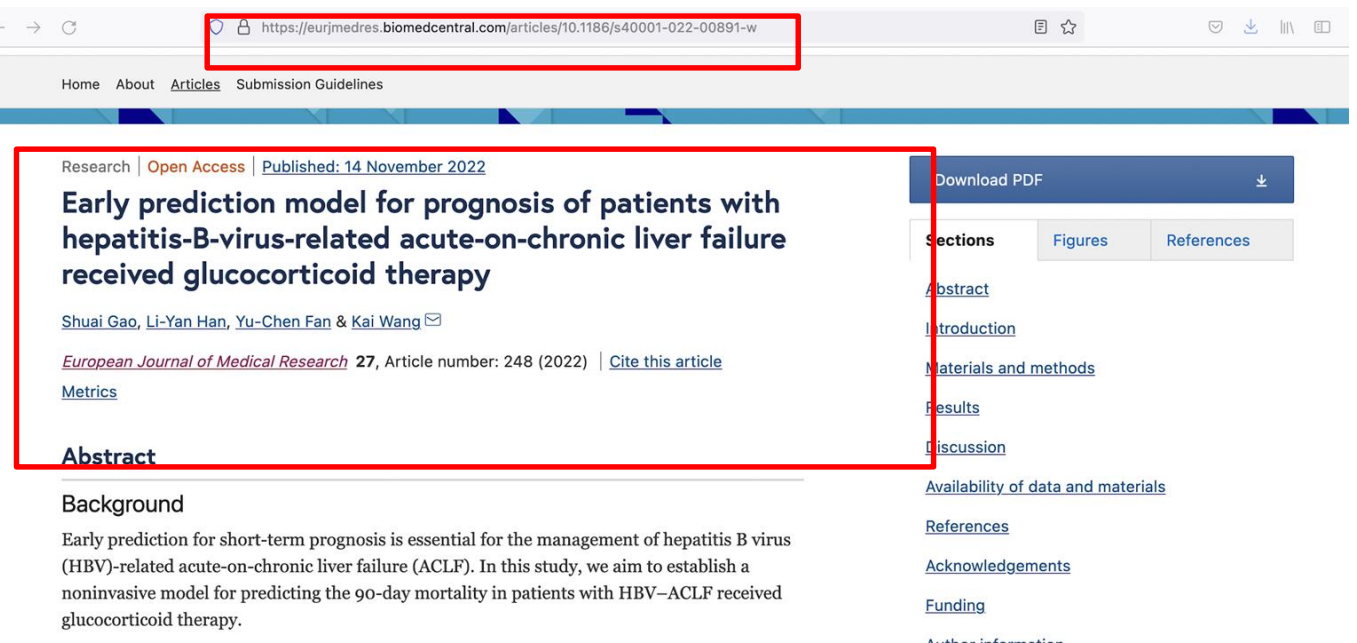

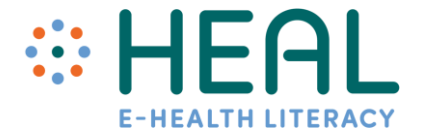

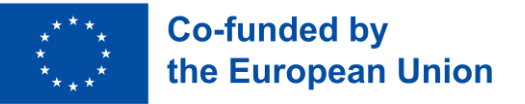

Comment évaluer l'information sur la santé en ligne :

# **Quoi?**

- Il est très important de prêter attention à ce que dit le site Web.
- Vérifiez les liens fournis. Fonctionnent-ils ou sont-ils brisés?
- Y a-t-il des erreurs de grammaire ou d'orthographe dans les renseignements fournis?
- Est-il facile de naviguer dans le site Web et de trouver de l'information?
- Lisez la politique de confidentialité du site Web. Elle se trouve habituellement au bas de la page ou sur une page distincte intitulée « Politique de confidentialité » ou « Nos politiques ».
- Si un site Web indique qu'il utilise des « témoins », vos renseignements pourraient ne pas être confidentiels. Vous pouvez choisir de désactiver l'utilisation des cookies via les paramètres de votre navigateur Internet.
- Sachez qu'Internet a beaucoup de sites Web frauduleux et faux. Si le site Web que vous avez trouvé est plein d'allégations santé dramatiques et des phrases comme miracle arrive, acheter des ingrédients secrets, etc. ne faites pas confiance et n'achetez rien aussi bien que ne fournissez pas votre numéro de carte de crédit, adresse à domicile, numéro d'identification et autres données personnelles.

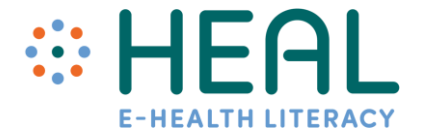

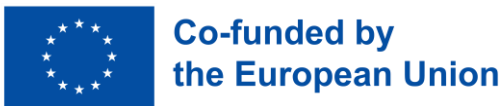

- Si vous avez trouvé un article, vérifiez toujours :
- L'article est-il en accord ou en désaccord avec d'autres sources que vous avez trouvées?
- Est-ce sensationnaliste ou trop beau pour être vrai ?
- Comment cet article est-il rédigé? De façon informelle ou formelle?
- Faites attention aux témoignages. Les histoires personnelles peuvent être utiles et réconfortantes, mais tout le monde n'éprouve pas les mêmes problèmes de santé.
- Rappelez-vous, il y a une grande différence entre un site Web, un blog, un site de médias sociaux développé par une seule personne et un site Web développé en utilisant des preuves scientifiques solides.

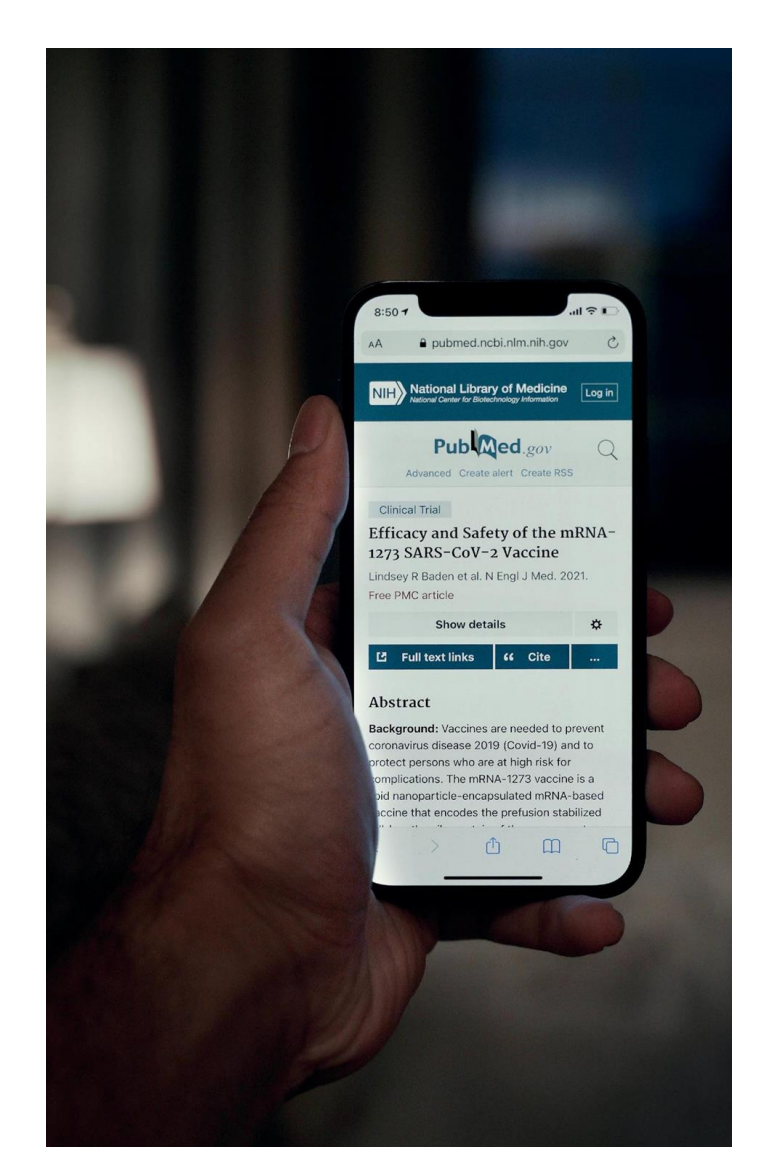

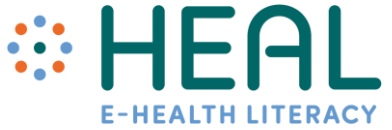

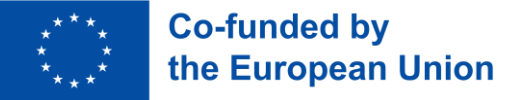

Comment évaluer l'information sur la santé en ligne :

**Où?**

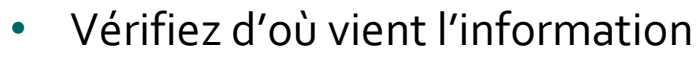

- Les renseignements fournis dans le site Web ou l'article sont-ils fondés sur des recherches précises ou des preuves solides?
- Ont-ils été rédigés par un professionnel de la santé? A-t-il été tiré d'un autre site Web?
- Recherchez les citations, les notes de bas de page et les liens relatifs aux renseignements fournis.

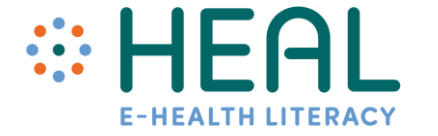

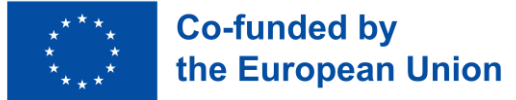

Comment évaluer l'information sur la santé en ligne :

# **Quand ?**

- Vous ne voulez probablement pas prendre de décisions concernant votre santé en fonction de renseignements périmés.
- Habituellement, chaque site Web a une date d'établissement ou de mise à jour au bas de la page.
- Il en va de même pour un article. Vérifiez quand l'article a été publié. Est-il à jour?
- Habituellement, en haut ou en bas de l'article, il y a une date à laquelle le contenu a été examiné, révisé ou affiché.

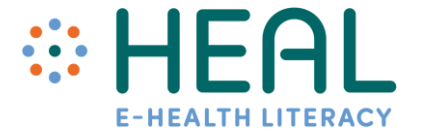

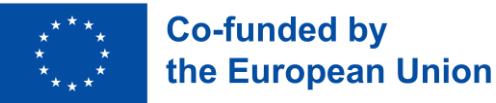

Comment évaluer l'information sur la santé en ligne :

# **Pourquoi?**

**Co-funded by** the European Union

- Pourquoi le site existe ou l'article écrit?
- Le site Web tente-t-il d'informer? Ou de vendre/promouvoir un produit?
- Regardez quels sont les commanditaires du site Web. Certains sites Web peuvent être financés par des campagnes pharmaceutiques ou autres, et l'information fournie peut favoriser l'utilisation et l'achat de produits, de services, etc.
- L'information est-elle fournie selon un certain point de vue?

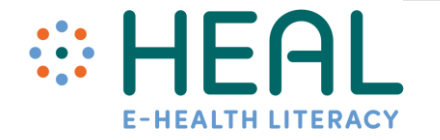

Demander aux professionnels de la santé

- Discutez toujours de ce que vous trouvez en ligne avec vos fournisseurs de soins de santé.
- Ils peuvent vous aider à déterminer si les renseignements que vous avez trouvés sont exacts, fiables et applicables à votre situation particulière.

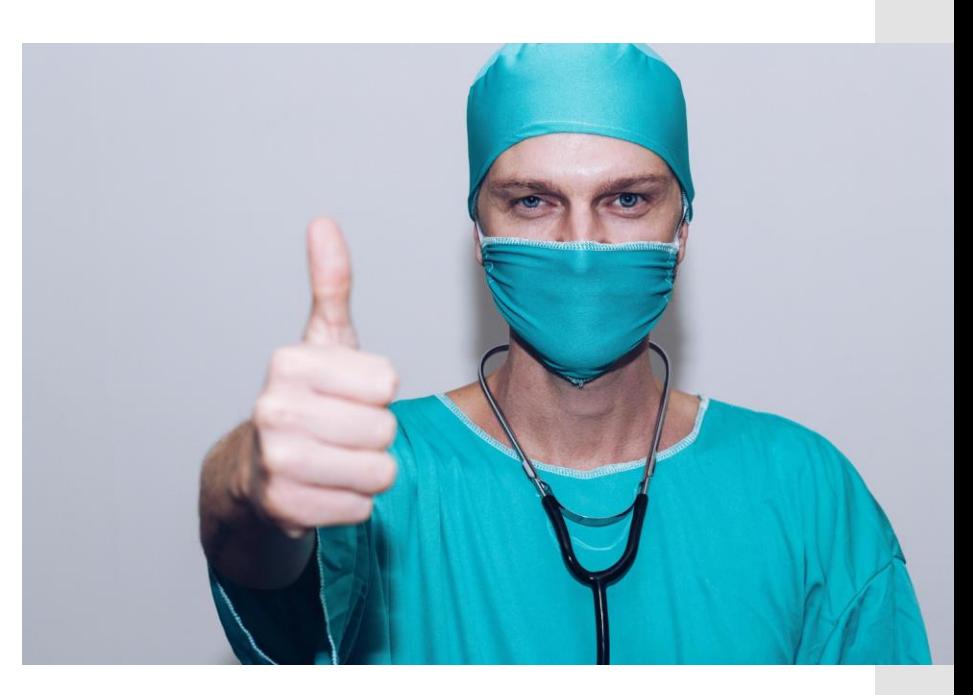

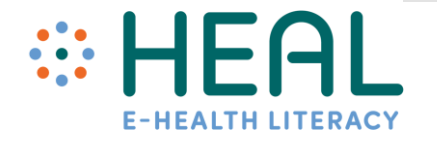

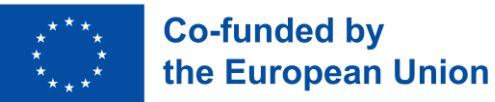

### Activité 3 :

Moyens de distinguer l'information sûre et fiable sur la santé sur Internet.

# •Distinguer l'information sûre et fiable sur la santé en ligne

## Cours 3 :

Les médias sociaux - une nouvelle frontière pour les soins de santé

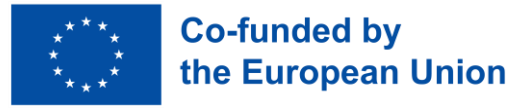

• Les gens cherchent, partagent et reçoivent de l'information sur la santé provenant d'une grande variété de sources, comme les professionnels de la santé, les compagnies d'assurance et de produits pharmaceutiques, la famille et les amis, les médias, le matériel éducatif, les publicités et Internet, y compris

# **Réseaux sociaux**

- La pandémie de COVID-19 nous a fait comprendre que les plateformes de soins de santé et de médias sociaux comme Facebook, Twitter, Instagram, Snapchat, YouTube et WhatApp peuvent être une combinaison très puissante.
	- Cependant, on peut trouver de l'information vraie et fausse sur la santé dans les médias sociaux.

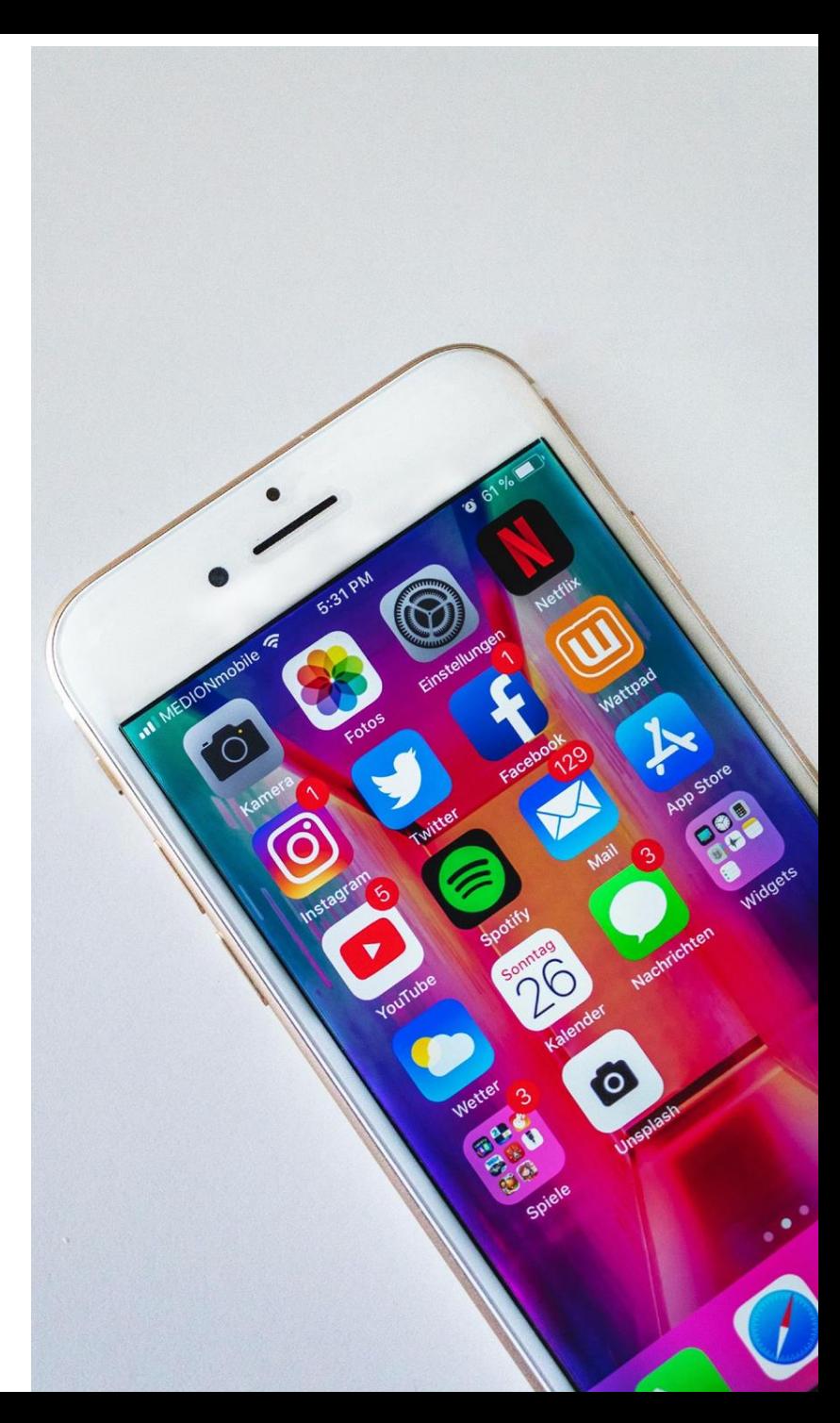

Aperçu numérique mondial

- La population mondiale est déjà de 8 milliards en 2022;
- Plus des deux tiers (67,1 %) de la population mondiale utilise maintenant un téléphone mobile;
- Les internautes mondiaux ont grimpé à 4,95 milliards au début de 2022
- Il y a 4,62 milliards d'utilisateurs de médias sociaux dans le monde en janvier 2022. Les gens passent en moyenne 2,5 heures par jour à utiliser les médias sociaux.

Source: https://datareportal.com

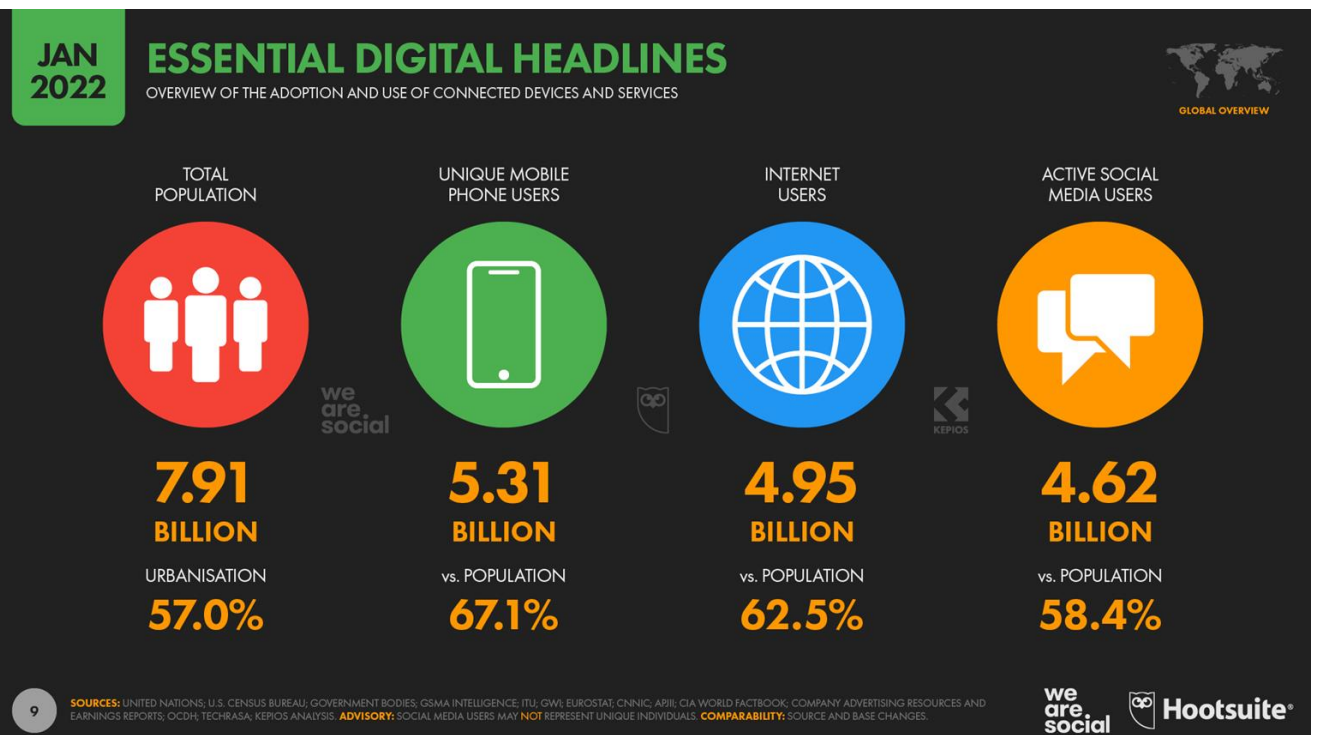

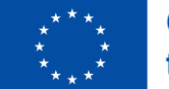

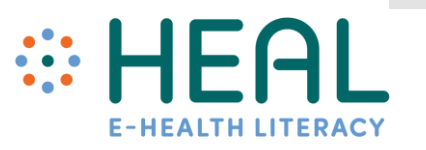

# Les données ne dorment jamais

### **Co-funded by** the European Union

## Quantité d'information générée en 1 minute sur Internet

Les données sont constamment générées par des clics publicitaires, des réactions sur les médias sociaux, des partages, des trajets, des transactions, du contenu en continu et bien plus encore. Lorsqu'elles sont examinées, ces données peuvent vous aider à mieux comprendre un monde qui se déplace à des vitesses croissantes..

#### Source:

https://www.domo.com/learn/info graphic/data-never-sleeps-8

### **DATA NEVER SLEEPS 8.0**

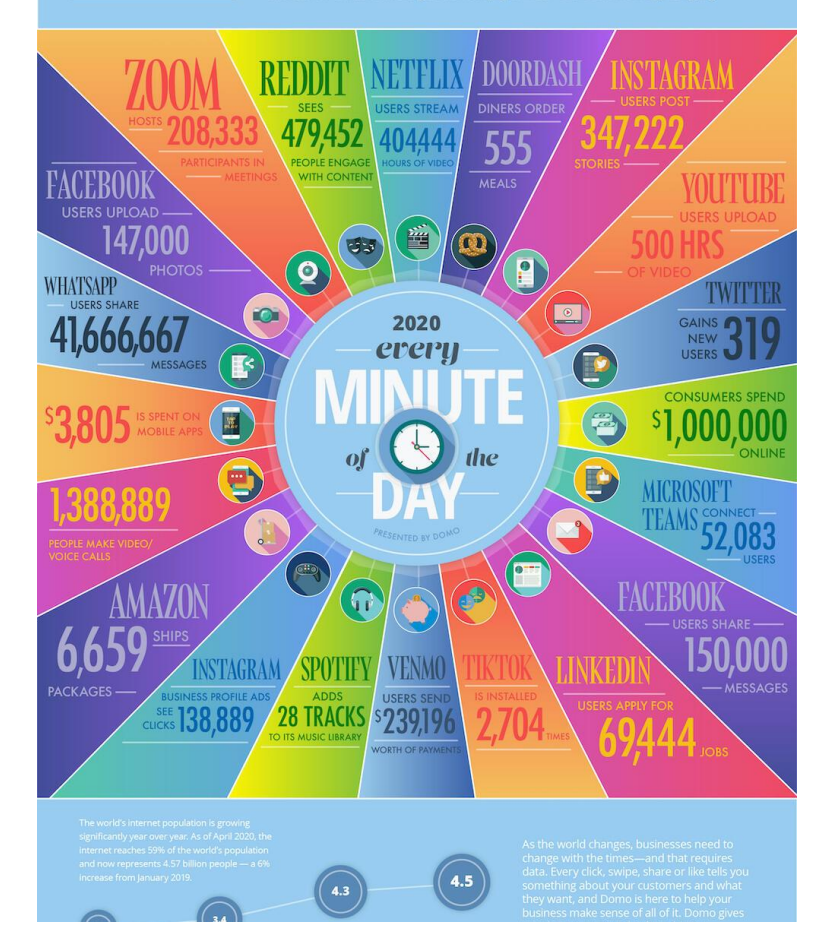

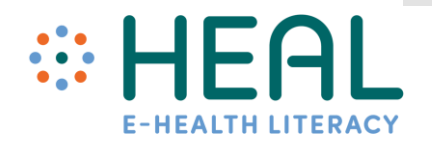

**Médias sociaux et information sur la santé: habilitant ou trompeur?**

Le vapotage m'a aidé à arrêter de fumer

Les scientifiques sont en course contre la montre pour développer un vaccin.

« Donald Trump parle de l'injection de désinfectant comme traitement possible contre le coronavirus. »

été causée par la technologie 5G. »

Le gingembre est 10000 fois plus efficace pour tuer le<br>cancer que la chimio « La COVID-19 a<br>
été causée par<br>
la technologie<br>
5G. »<br>
Le gingembre est<br>
10000 fois plus<br>
efficace pour tuer le<br>
cancer que la chimio

**Avantages des médias sociaux dans les soins de santé**

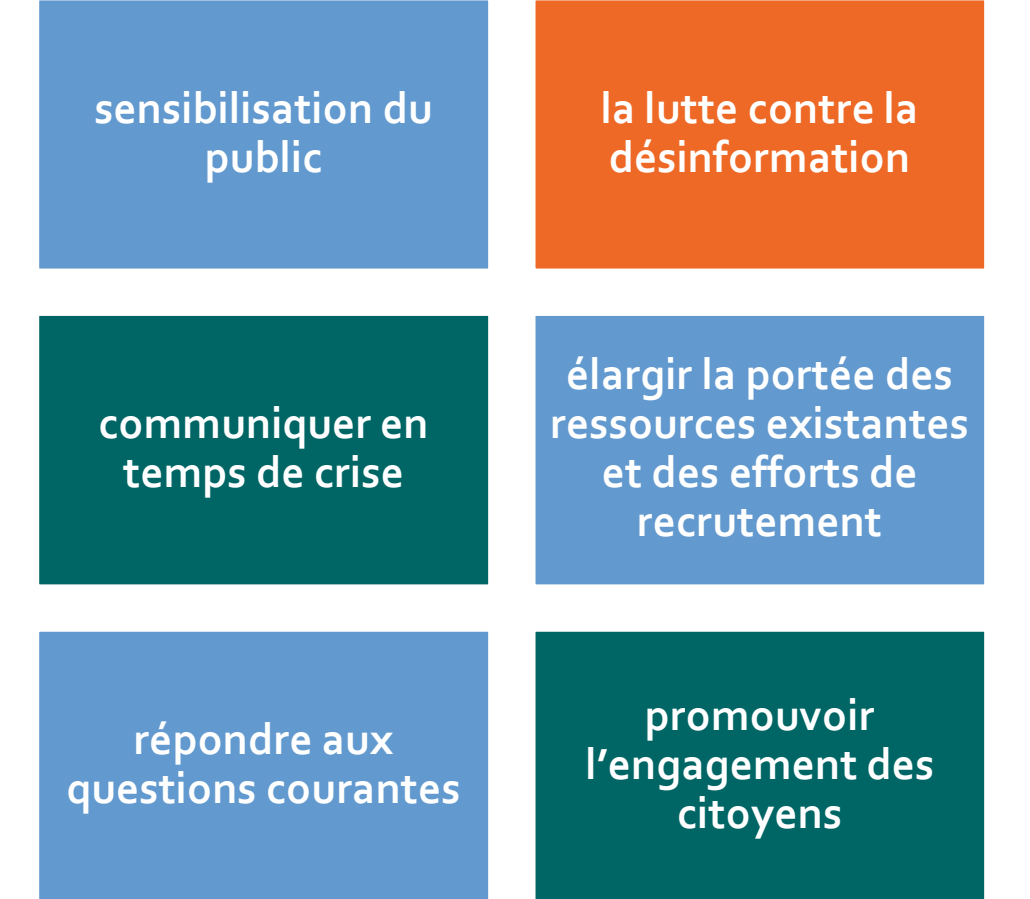

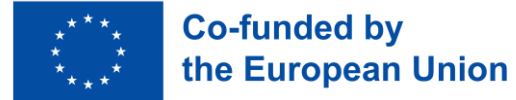

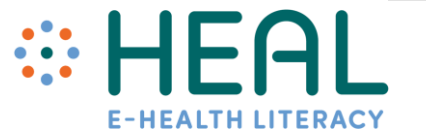

Risques sur les médias sociaux

# Faux comptes

bots sociaux

Deepfake

# **Clickbait**

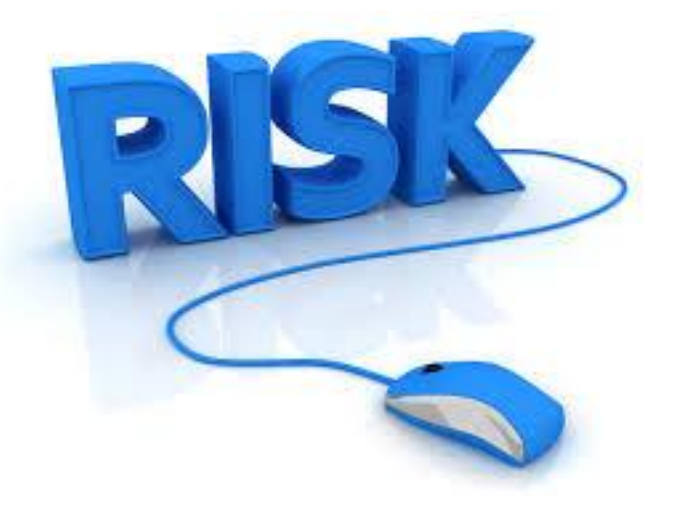

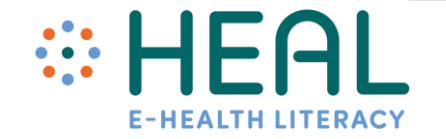

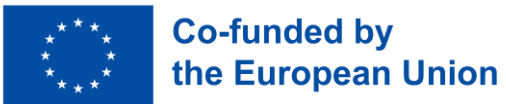

## Faux comptes

- Les faux comptes sont des profils de médias sociaux non autorisés.
- Le plus souvent, les faux comptes sont trouvés sur Facebook, Instagram, Twitter.
- Les faux comptes sont créés par des gens : pour partager des pensées sans être jugés, pour espionner le profil de quelqu'un d'autre, pour augmenter les chances de gagner des concours en ligne, pour augmenter les likes sur les abonnés sur des comptes réels, pour tromper des amis, pour arnaquer d'autres utilisateurs.

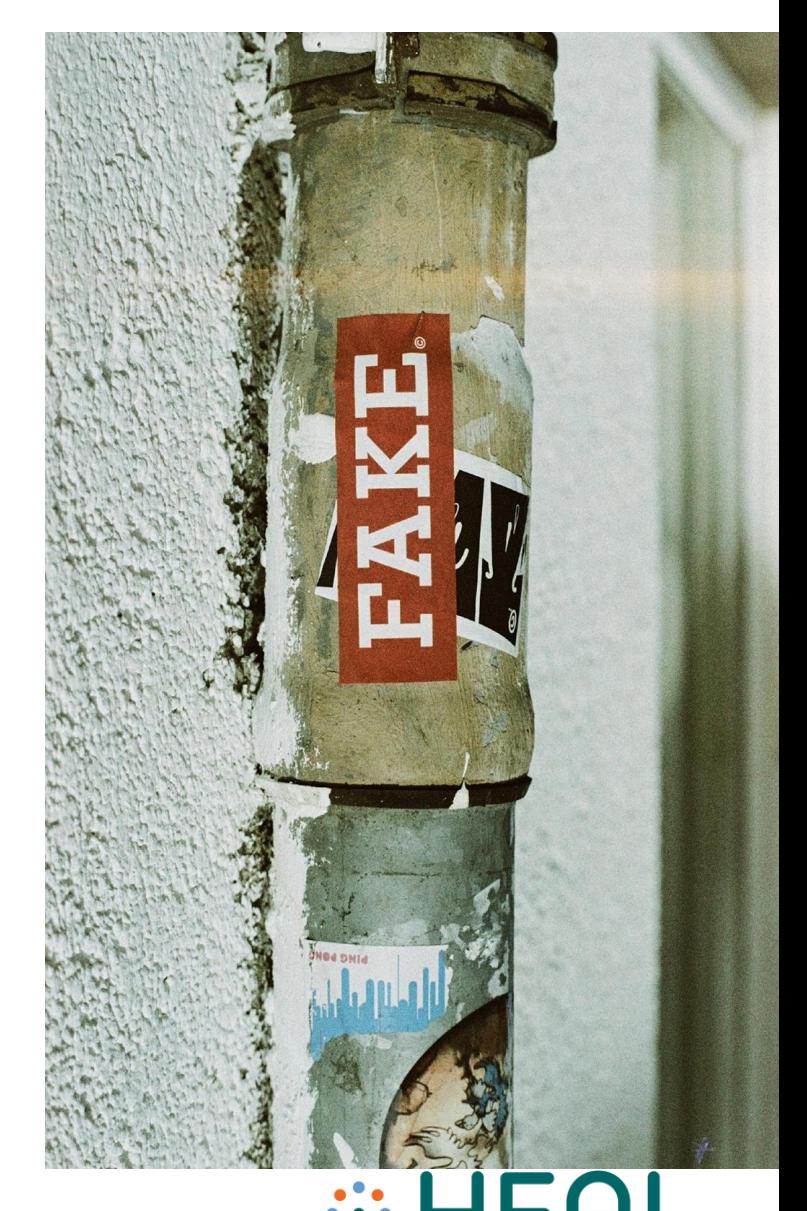

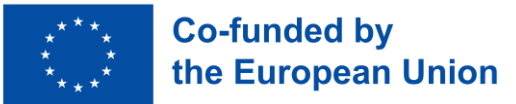

## Façons de vérifier les faux comptes

• Vérifiez toujours si les organisations ou les personnes utilisent un badge vérifié sur les profils de médias sociaux FB, Instagram, Twitter;

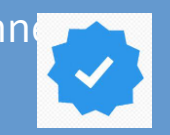

- Photos de profil périmées ou utilisation d'images à basse résolution;
- Vérifiez si le profil a peu d'adeptes, mais le compte suit un grand nombre de profils;
- Tous les messages sont semblables aux pourriels (demander de l'argent, offrir des « prix gratuits », etc.);
- Les messages contiennent des fautes d'orthographe et une mauvaise grammaire.

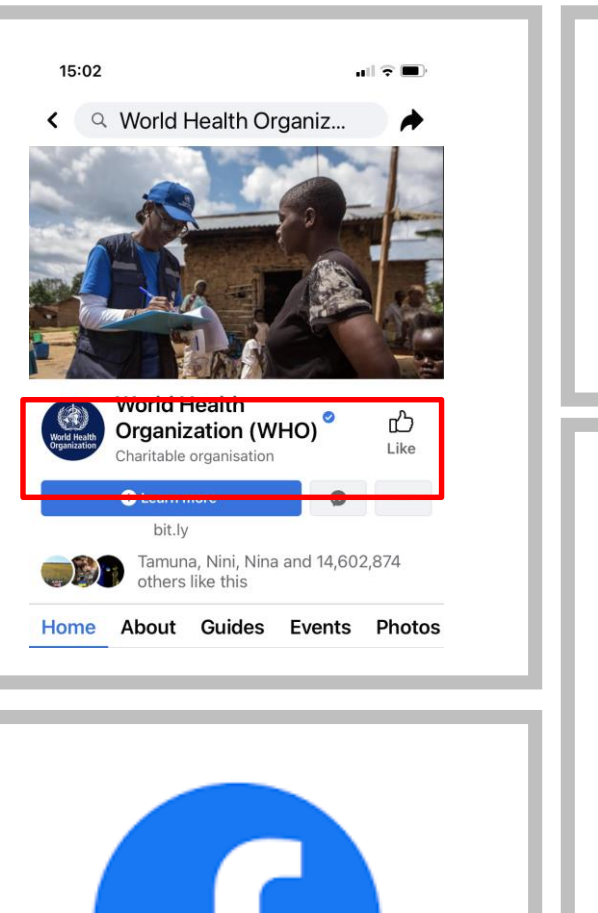

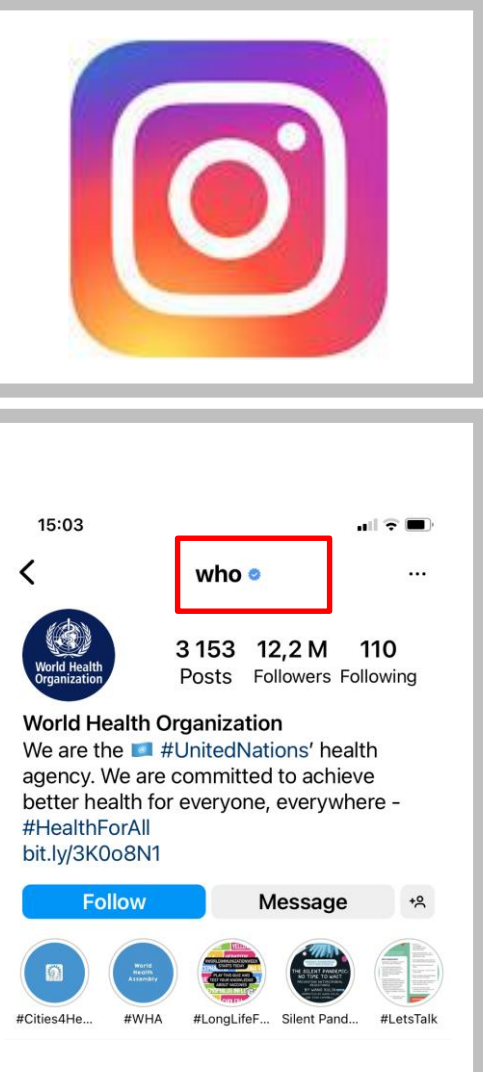

## Bots sociaux

- Les bots, c'est-à-dire les robots, sont des applications logicielles qui peuvent exécuter des tâches automatisées, répétitives et prédéfinies.
- Il existe de nombreux types de robots sur Internet et peuvent être utilisés pour le bien et le mal. Exemple de bon robot : L'Organisation mondiale de la Santé a créé un robot sur WhatsApp et Facebook pour partager de l'information publique sur la pand'émie de coronavirus.
- Les mauvais robots comportent des risques et peuvent être utilisés pour pirater, spammer, espionner des sites Web, des plateformes de médias sociaux, des courriels, etc.
- Plus précisément, les bots sur les médias sociaux sont utilisés pour générer automatiquement des messages, promouvoir des idées, répondre aux messages commé un adepte des utilisateurs, et comme faux comptes pour gagner des abonnés eux-mêmes. Contrairement aux faux comptes créés par de vraies personnes, les robots sociaux sont automatisés et fonctionnent beaucoup plus rapidement.

https://www.kaspersky.com/resource-center/definitions/what-are-bots

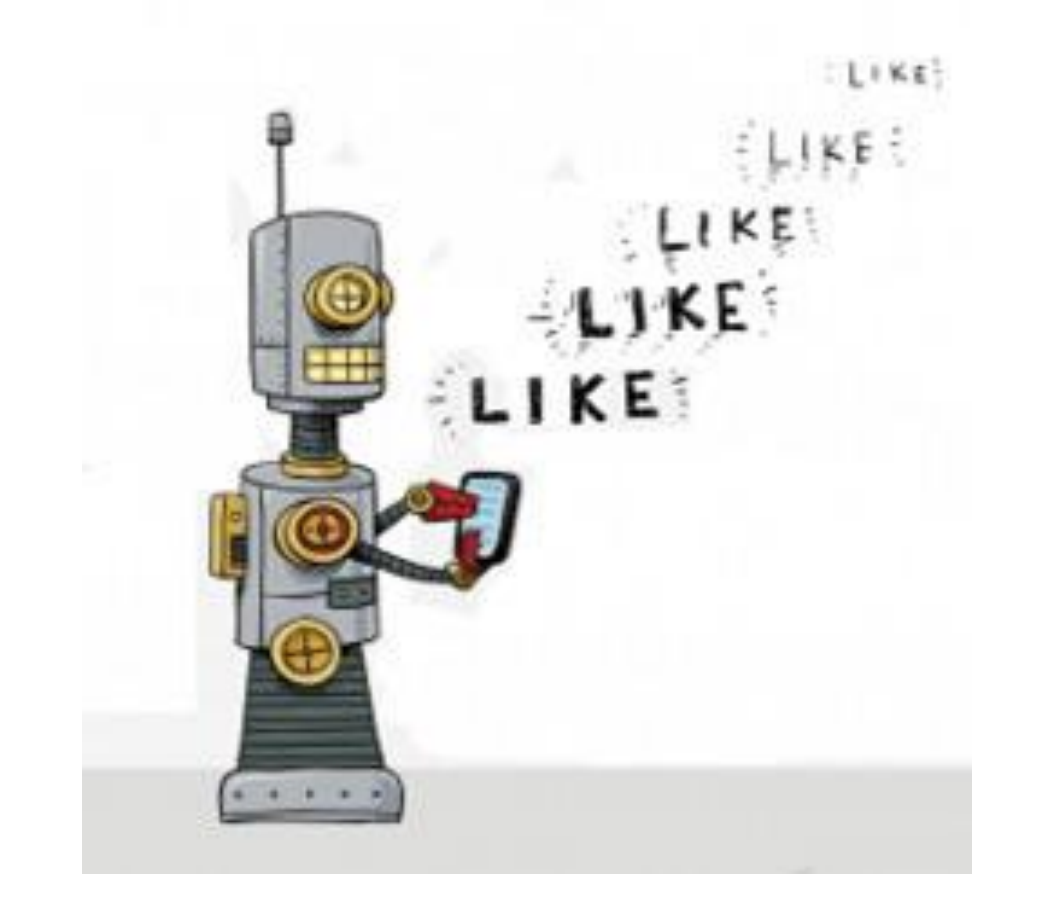

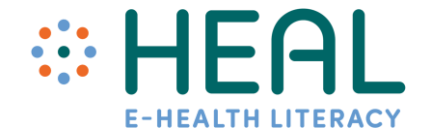

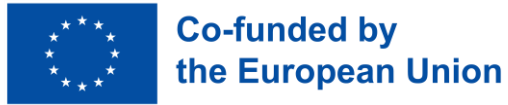

Façons de reconnaître les robots

- Il y a très peu d'informations dans le profil. Le nom d'utilisateur #1 est souvent étrange, par exemple un nom d'utilisateur avec des numéros.
- Souvent #2 une photo de profil ne montre pas une personne réelle. Si elle montre une personne réelle l'image peut toujours être vérifiée en utilisant l'outil Google Image et voir les résultats que Google offre.
- **Le #3 nombre d'abonnés. Le compte n'a généralement pas d'abonnés ou de partages de contenu d'autres comptes qui sont souvent des robots eux-mêmes.**
- Bots sont de loin #4 plus actifs que les humains. Ils peuvent partager des centaines de nouvelles / tweets par jour. Si le compte a plus de 50 messages / partage par jour, vous devriez être sceptique.
- **# 5 contenu du profil peut être trompeur. Le style d'écriture ne semble pas naturel, le langage utilisé est simple.**

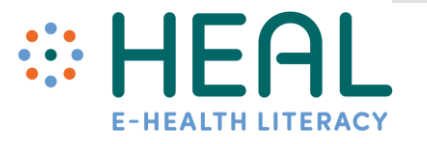

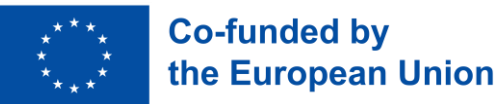

# Exemple de faux comptes

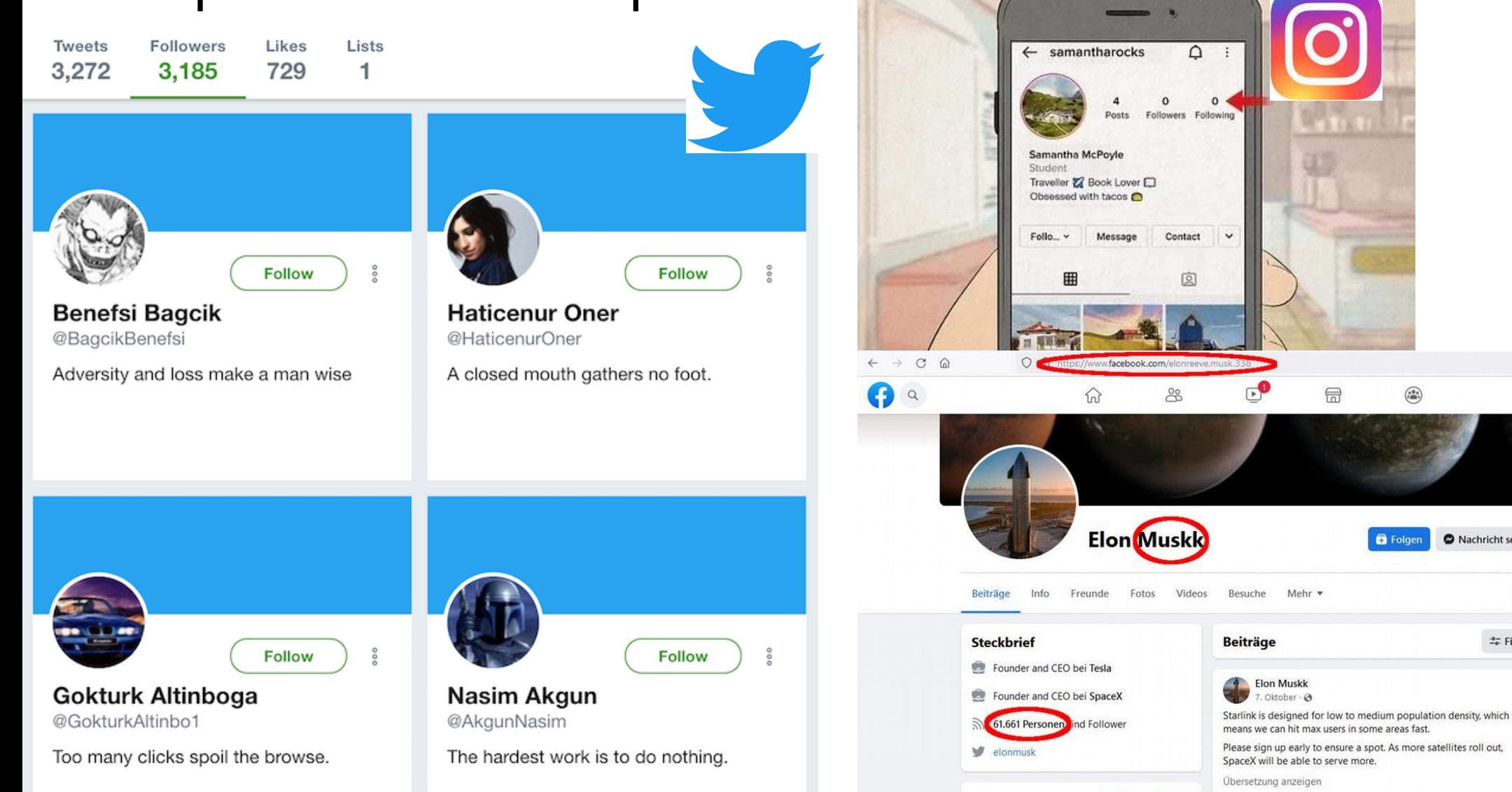

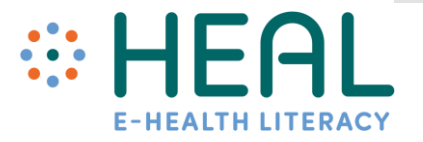

 $\sqrt{2}$ 

**III** 

 $\blacksquare$ 

 $25$  Filter

 $\cdots$ 

Nachricht senden

 $\odot$  =

## Deepfake

- Les fausses images et les vidéos ne sont pas nouvelles. Avec l'invention de la photographie, les gens du XIXe siècle manipulaient les images.
- Cependant, les deepfakes sont le type de « média synthétique » le plus important, c'est-à-dire les images, le contenu audio et vidéo générés par l'intelligence artificielle (IA)
- Les deepfakes sont, dans leur forme la plus courante, des vidéos où le visage d'une personne a été remplacé de manière convaincante par un visage généré par ordinateur.
- Regardons la vidéo avec un exemple concret:https://www.youtube.com/watch?v=Yb1GCjmw8\_8&t =53s (commencer à 0:54 seconde jusqu'à 3:10 seconde).
- Pouvoir échanger des visages dans des vidéos ou créer de nouveaux clips vocaux a beaucoup de avantages, mais peut aussi être utilisé pour créer de fausses nouvelles, des vidéos trompeuses et contrefaites.

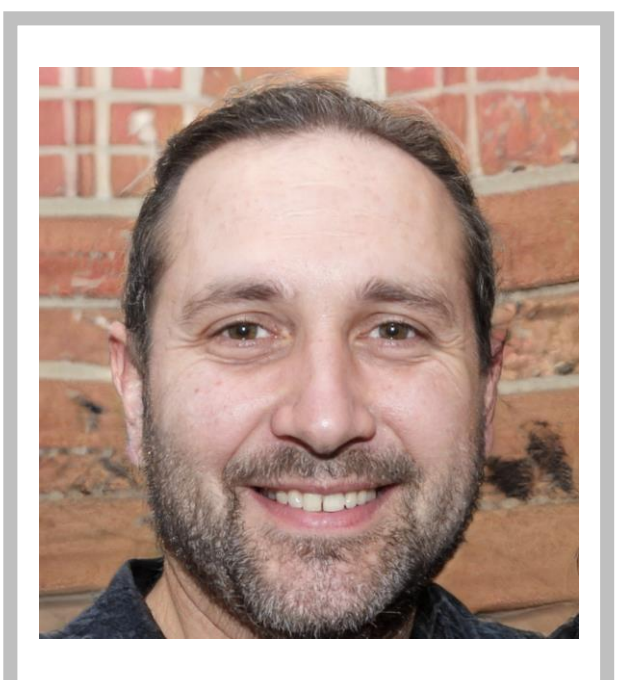

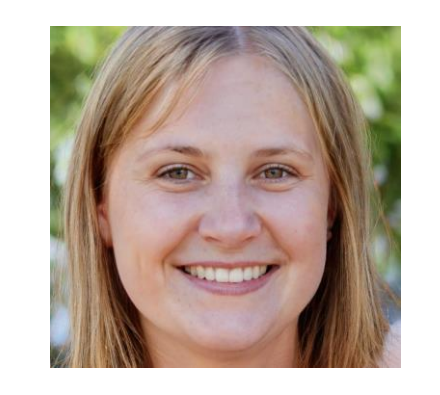

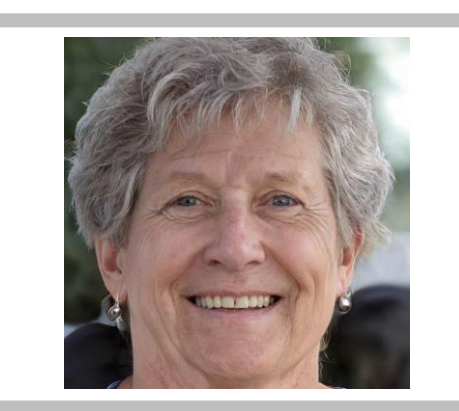

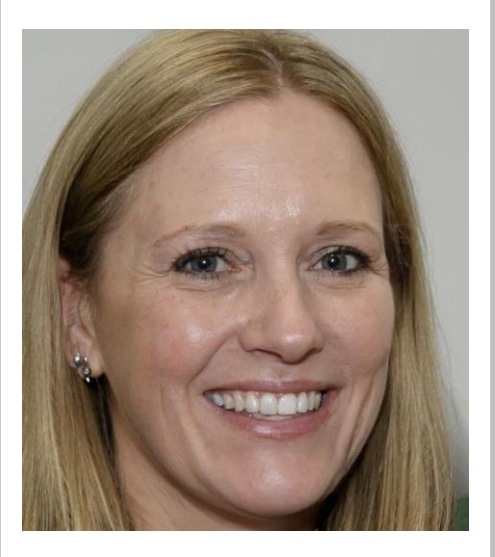

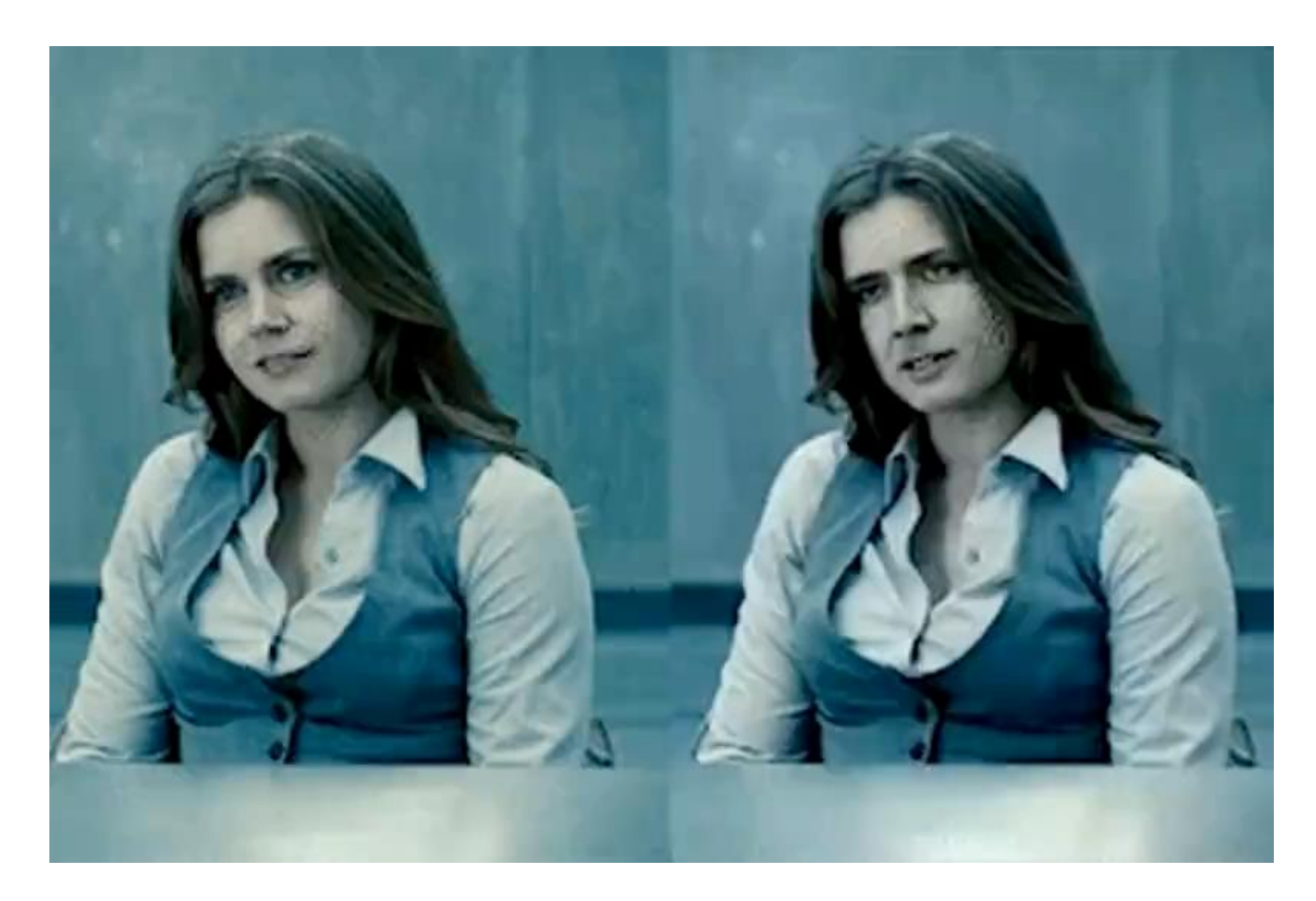

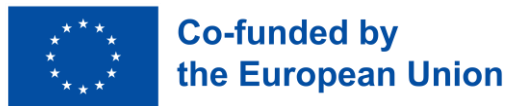

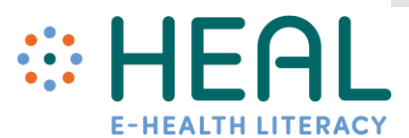

### Activité 4 :

Comment les médias sociaux appuient la recherche et la sélection d'information sur la santé en ligne

# • Applications Deepfakes

Que peut-on faire pour reconnaître le faux du réel ?

- Être conscient des dangers des deepfakes, des médias synthétiques;
- En naviguant sur les plateformes de médias sociaux, nous devrions savoir que certaines plateformes ont déjà des politiques sur les deepfakes qui traitent les deepfakes comme tout autre contenu trompeur qui pourrait nuire aux gens.
- Par exemple, la politique d'Instagram et de Facebook est de supprimer les « médias manipulés »;
- Différents antivirus pour deepfakes ou programmes de reconnaissance deepfake.

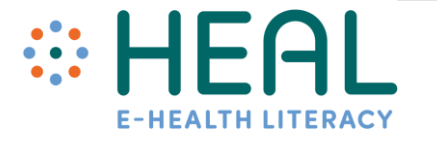

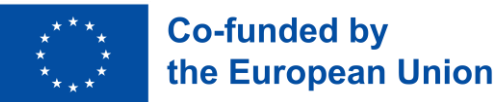

**Clickbait** 

Image VOUS êtes dans un grand supermarché et, soudainement, vous entendez quelqu'un crier. Que faites-vous? Regardez-vous? Allez-vous vers ce son et assurez-vous que tout va bien, etc.?

- **Clickbait est la même chose seulement il est numérique et trouvé sur Internet et les médias sociaux.**
- Il est conçu pour attirer votre attention pour vous faire Clicker/Partager/Liker.
- Clickbait peut être du texte, des vidéos ou des images.
- Clickbait détient des titres qui attirent l'attention:
	- Tu ne croiras pas ce qui va se passer !
- ✔ Ça te rend dingue !
- Ce qu'on a trouvé était choquant !
- .... et d'autres trucs pour attirer votre attention et curiosité!

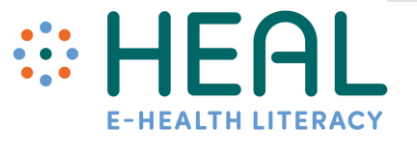

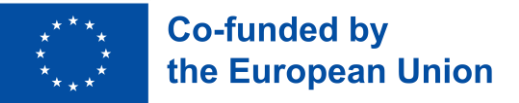

### Activité 4 :

Comment les médias sociaux appuient la recherche et la sélection d'information sur la santé en ligne

## • Clickbait

## Quiz

1) Avec l'objectif Google, vous pouvez traduire du texte en temps réel.

**Vrai**

Faux

2) Au moins trois façons d'utiliser l'objectif Google :\_\_\_\_\_\_\_\_\_\_\_\_\_\_\_\_\_\_\_\_\_\_\_\_\_\_

1. <u>\_\_\_\_\_\_\_\_\_\_\_\_\_\_\_\_\_\_\_\_\_\_\_\_\_\_\_\_\_\_\_\_\_\_</u> 2. \_\_\_\_\_\_\_\_\_\_\_\_\_\_\_\_\_\_\_\_\_\_\_\_\_\_

3) Quelles sont les 5 questions à poser et pourquoi elles sont utiles?

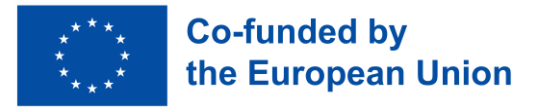

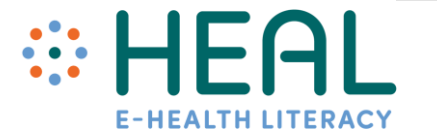

Quiz

4) De nos jours, il est impossible de dire si le compte des médias sociaux est faux.

a) Vrai

**b) Faux**

5) C'est quoi Deepfake?

- a) Photo de personnes réelles qui a été photoshoppé pour mieux paraître
- **b) Photo avec une personne qui a été générée avec l'IA (intelligence artificielle)**

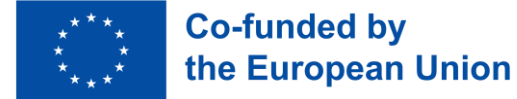

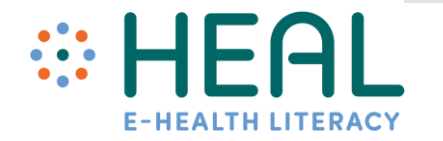